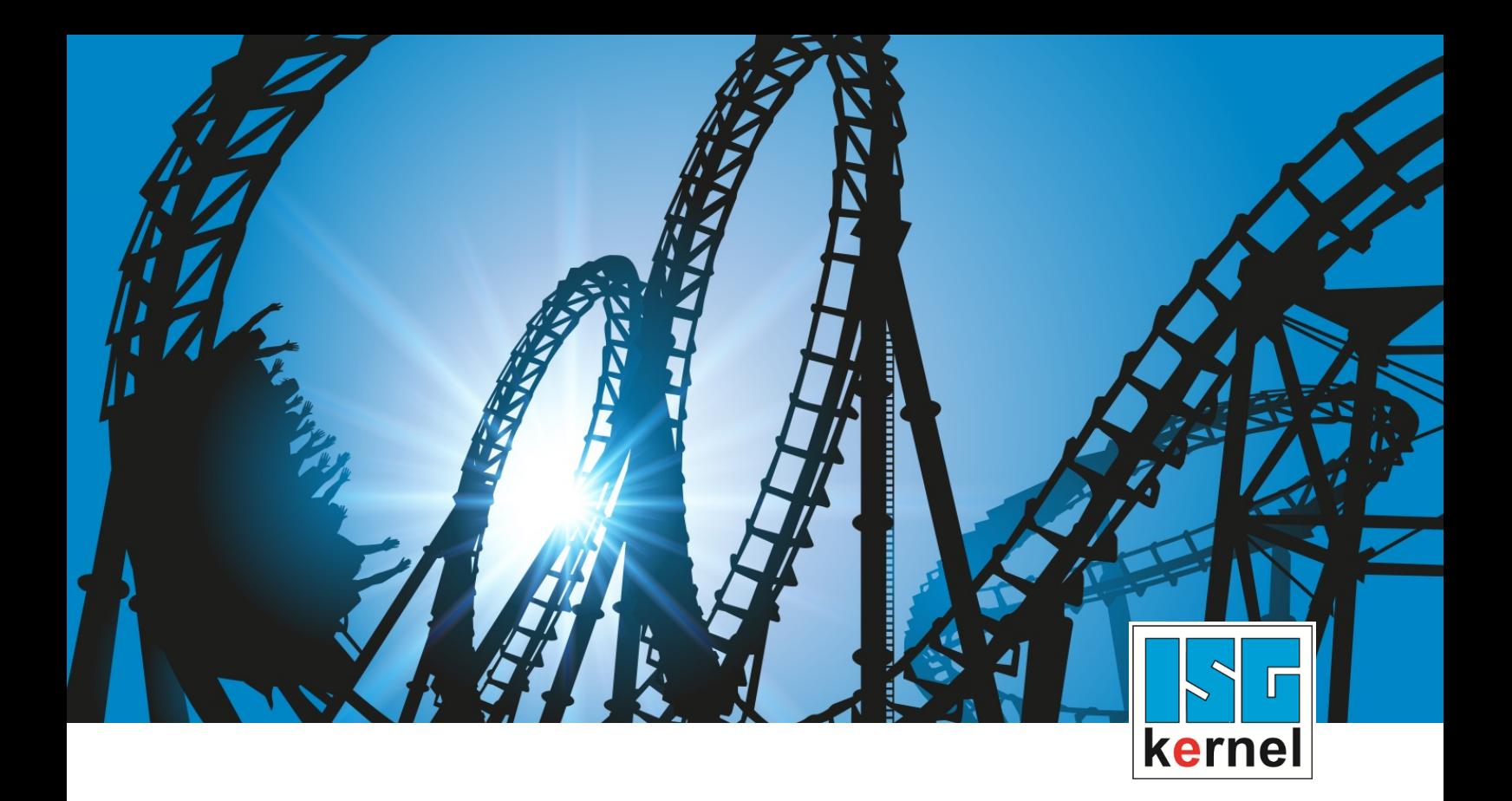

# DOKUMENTATION ISG-kernel

# **Funktionsbeschreibung Vorwärts- bzw. Rückwärtsfahren auf der Bahn**

Kurzbezeichnung: FCT-C7

© Copyright ISG Industrielle Steuerungstechnik GmbH STEP, Gropiusplatz 10 D-70563 Stuttgart Alle Rechte vorbehalten www.isg-stuttgart.de support@isg-stuttgart.de

## <span id="page-1-0"></span>**Vorwort**

#### **Disclaimer**

Diese Dokumentation wurde sorgfältig erstellt. Die beschriebenen Produkte und der Funktionsumfang werden jedoch ständig weiter entwickelt. Wir behalten uns das Recht vor, die Dokumentation jederzeit und ohne Ankündigung zu überarbeiten und zu ändern.

Aus den Angaben, Abbildungen und Beschreibungen in dieser Dokumentation können keine Ansprüche auf Änderung bereits gelieferter Produkte geltend gemacht werden.

#### **Qualifikation des Personals**

Diese Beschreibung wendet sich ausschließlich an ausgebildetes Fachpersonal der Steuerungs-, Automatisierungs- und Antriebstechnik, das mit den geltenden Normen, der zugehörigen Dokumentation und der Aufgabenstellung vertraut ist.

Zur Installation und Inbetriebnahme ist die Beachtung der Dokumentation, der nachfolgenden Hinweise und Erklärungen unbedingt notwendig. Das Fachpersonal ist verpflichtet, für jede Installation und Inbetriebnahme die zum betreffenden Zeitpunkt veröffentlichte Dokumentation zu verwenden.

Das Fachpersonal hat sicherzustellen, dass die Anwendung bzw. der Einsatz der beschriebenen Produkte alle Sicherheitsanforderungen, einschließlich sämtlicher anwendbaren Gesetze, Vorschriften, Bestimmungen und Normen erfüllt.

#### **Weiterführende Informationen**

#### Unter dem Link

<https://www.isg-stuttgart.de/de/isg-kernel/kernel-downloads.html>

finden Sie neben der aktuellen Dokumentation weiterführende Informationen zu Meldungen aus dem NC-Kern, Onlinehilfen, SPS-Bibliotheken, Tools usw.

#### **Haftungsausschluss**

Änderungen der Software-Konfiguration, die über die dokumentierten Möglichkeiten hinausgehen, sind unzulässig.

#### **Marken und Patente**

Der Name ISG®, ISG kernel®, ISG virtuos® und entsprechende Logos sind eingetragene und lizenzierte Marken der ISG Industrielle Steuerungstechnik GmbH.

Die Verwendung anderer in dieser Dokumentation enthaltene Marken oder Kennzeichen durch Dritte kann zu einer Verletzung von Rechten der Inhaber der entsprechenden Bezeichnungen führen.

#### **Copyright**

© ISG Industrielle Steuerungstechnik GmbH, Stuttgart, Deutschland.

Weitergabe sowie Vervielfältigung dieses Dokuments, Verwertung und Mitteilung seines Inhalts sind verboten, soweit nicht ausdrücklich gestattet. Zuwiderhandlungen verpflichten zu Schadenersatz. Alle Rechte für den Fall der Patent-, Gebrauchsmuster oder Geschmacksmustereintragung vorbehalten.

## <span id="page-2-0"></span>**Allgemeine- und Sicherheitshinweise**

#### **Verwendete Symbole und ihre Bedeutung**

In der vorliegenden Dokumentation werden die folgenden Symbole mit nebenstehendem Sicherheitshinweis und Text verwendet. Die (Sicherheits-) Hinweise sind aufmerksam zu lesen und unbedingt zu befolgen!

#### **Symbole im Erklärtext**

Ø Gibt eine Aktion an.

 $\Rightarrow$  Gibt eine Handlungsanweisung an.

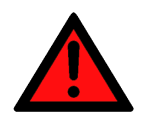

## **GEFAHR**

#### **Akute Verletzungsgefahr!**

Wenn der Sicherheitshinweis neben diesem Symbol nicht beachtet wird, besteht unmittelbare Gefahr für Leben und Gesundheit von Personen!

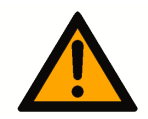

## **VORSICHT**

#### **Schädigung von Personen und Maschinen!**

Wenn der Sicherheitshinweis neben diesem Symbol nicht beachtet wird, können Personen und Maschinen geschädigt werden!

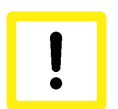

### **Achtung**

#### **Einschränkung oder Fehler**

Dieses Symbol beschreibt Einschränkungen oder warnt vor Fehlern.

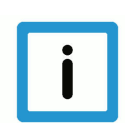

#### **Hinweis**

#### **Tipps und weitere Hinweise**

Dieses Symbol kennzeichnet Informationen, die zum grundsätzlichen Verständnis beitragen oder zusätzliche Hinweise geben.

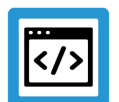

## **Beispiel**

#### **Allgemeines Beispiel**

Beispiel zu einem erklärten Sachverhalt.

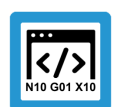

#### **Programmierbeispiel**

#### **NC-Programmierbeispiel**

Programmierbeispiel (komplettes NC-Programm oder Programmsequenz) der beschriebenen Funktionalität bzw. des entsprechenden NC-Befehls.

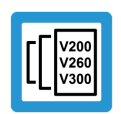

### **Versionshinweis**

#### **Spezifischer Versionshinweis**

Optionale, ggf. auch eingeschränkte Funktionalität. Die Verfügbarkeit dieser Funktionalität ist von der Konfiguration und dem Versionsumfang abhängig.

## Inhaltsverzeichnis

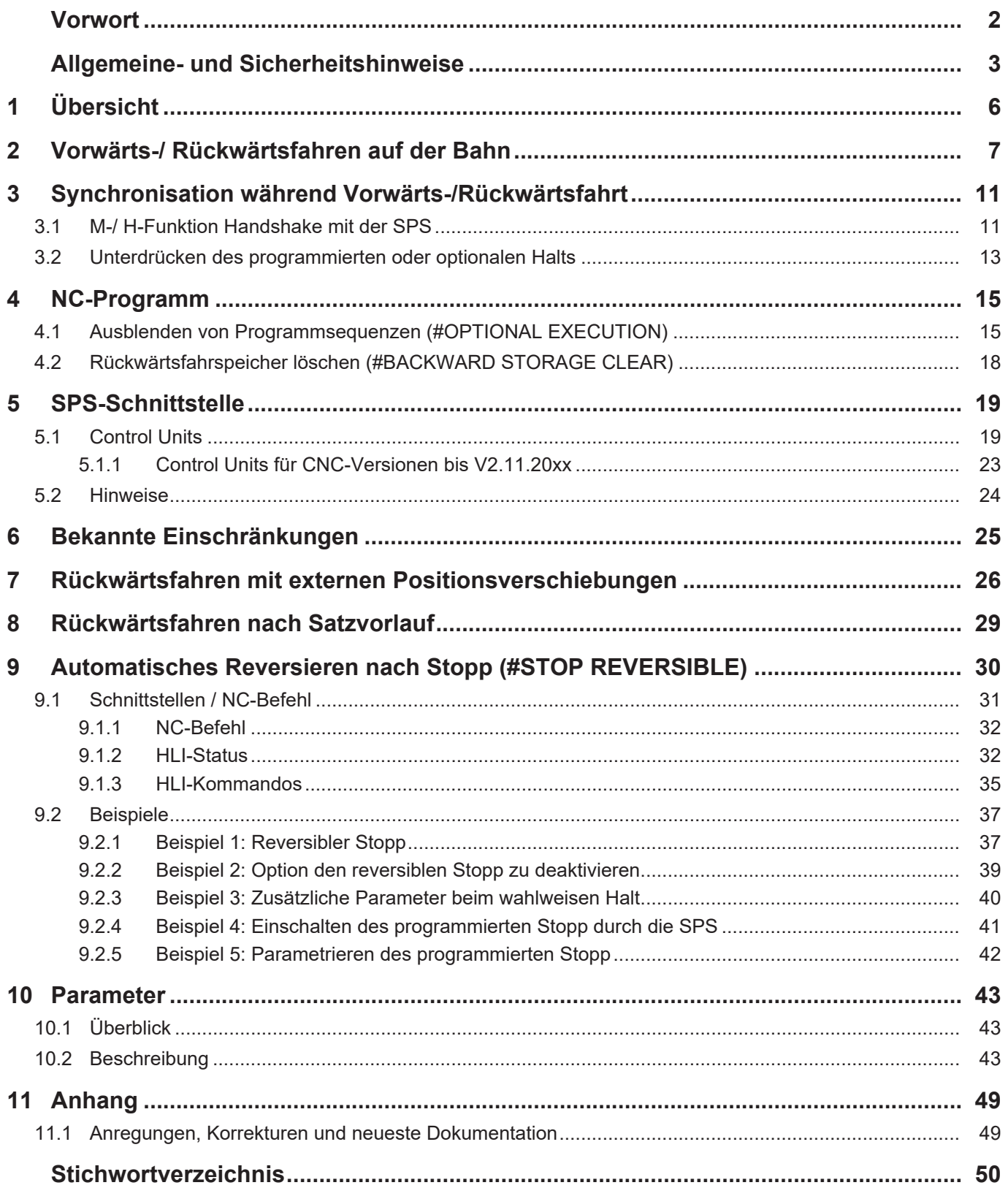

## **Abbildungsverzeichnis**

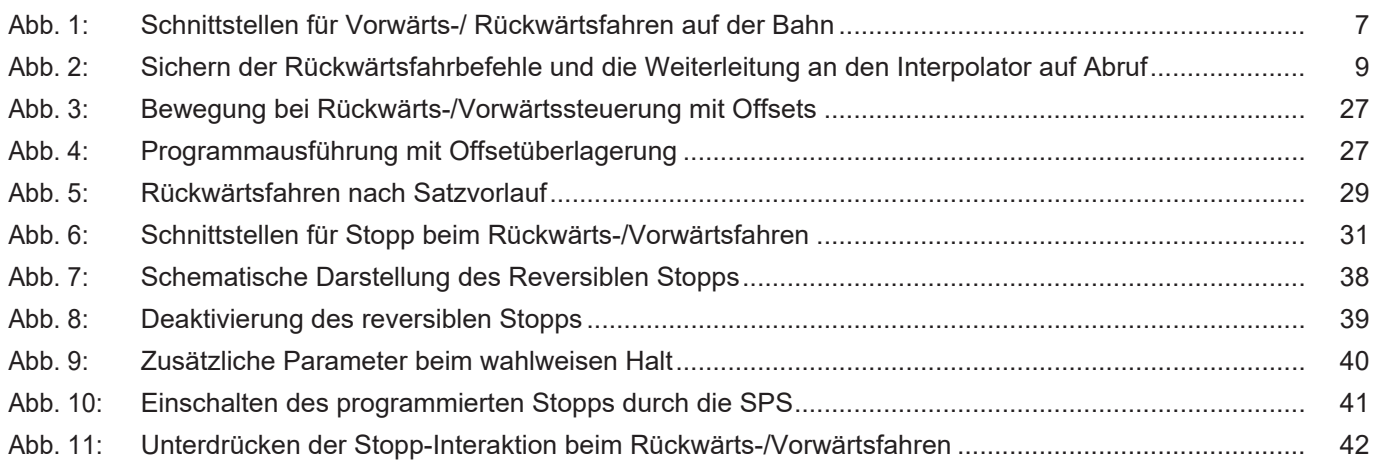

## **1 Übersicht**

#### **Aufgabe**

<span id="page-5-0"></span>Die Funktion Vorwärts- / Rückwärtsfahren auf der Bahn ermöglicht es durch ein Echtzeitsignal, bei aktivem NC-Programm rückwärts auf der original programmierten Kontur zu fahren. Die Rückwärtsfahrt wird durch Zurücksetzen des Echtzeitsignals beendet. Danach wird wieder vorwärtsgefahren.

#### **Eigenschaften**

Beim Vorwärts- / Rückwärtsfahren sind verschiedene Modi möglich, die über die SPS-Schnittstelle gesetzt werden können. Diese umfassen z.B. das Unterdrücken von Synchronisationen von M-/H-Funktionen oder das Ausblenden von Programmabschnitten. Beim Rückwärtsfahren sind für bestimmte Funktionalitäten Einschränkungen zu beachten. Diese sind im Kapitel "[Bekannte](#page-24-0) [Einschränkungen \[](#page-24-0)[}](#page-24-0) [25\]"](#page-24-0) näher beschrieben.

Das Vorwärts- / Rückwärtsfahren auf der Bahn wird z.B. eingesetzt beim:

- Plasmaschneiden: Düse reinigen und erloschenen Brenner erneut anschalten
- Erodieren: Spaltweitenkorrektur

#### **Parametrierung**

Das genaue Verhalten beim Vorwärts- / Rückwärtsfahren kann mit Hochlauf- und Kanalparametern konfiguriert werden. Eine vollständige Liste der im Dokument beschriebenen Parameter findet sich im Kapitel [Parameter \[](#page-42-0)[}](#page-42-0) [43\]](#page-42-0).

#### **Programmierung**

Durch den Befehl #OPTIONAL EXECUTION... kann im NC-Programm eine Sequenz von NC-Sätzen im Vorwärts-/ Rückwärtsfahrbetrieb als nicht ausführbar markiert werden.

#### *Obligatorischer Hinweis zu Verweisen auf andere Dokumente*

Zwecks Übersichtlichkeit wird eine verkürzte Darstellung der Verweise (Links) auf andere Dokumente bzw. Parameter gewählt, z.B. [PROG] für Programmieranleitung oder P-AXIS-00001 für einen Achsparameter.

Technisch bedingt funktionieren diese Verweise nur in der Online-Hilfe (HTML5, CHM), allerdings nicht in PDF-Dateien, da PDF keine dokumentenübergreifenden Verlinkungen unterstützt.

## **2 Vorwärts-/ Rückwärtsfahren auf der Bahn**

<span id="page-6-0"></span>Beim Vorwärts- bzw. Rückwärtsfahren auf der Bahn werden die aufbereiteten NC-Befehle (Funktionssätze) gespeichert und dann vom Interpolator in der erforderlichen Reihenfolge ausgeführt.

Die Aktivierung der Rückwärtsfahrt erfolgt online über die SPS mit der [Control Unit "Rückwärts](#page-18-2)[fahren" \[](#page-18-2)[}](#page-18-2) [19\]](#page-18-2). Während einer solchen Rückwärtsfahrt werden im Standardfall mögliche Synchronisationen vorhandener M/H-Funktionen unterdrückt und behandelt wie der Synchronisationstyp MOS.

Analog dazu kann mit der [Control Unit "Simuliertes Fahren" \[](#page-18-3)> [19\]](#page-18-3) die Synchronisation von M/H-Funktionen in Vorwärtsfahrt unterdrückt werden. Man spricht dann von einer "Simulierten Fahrt".

Zusätzlich können über den Programmierbefehl [#OPTIONAL EXECUTION \[](#page-14-2)[}](#page-14-2) [15\]](#page-14-2) ON/OFF NC-Programmsequenzen markiert werden, die bei aktivem "Simuliertes Fahren" oder aktivem "Rückwärtsfahren" ganz ausgelassen werden.

#### **Folgende Schnittstellen stehen zur Verfügung:**

- Konfiguration der Speichergröße
- Konfiguration von Synchronisationen der M-Funktionen im Vorwärts-/ Rückwärtsmodus
- Zusätzliche NC-Programmbefehle
- Control Units für ["Rückwärtsfahren" \[](#page-18-2) $\triangleright$  [19\],](#page-18-2) ["Simuliertes Fahren" \[](#page-18-3) $\triangleright$  [19\]](#page-18-3) und Speichern EIN auf dem HLI

<span id="page-6-1"></span>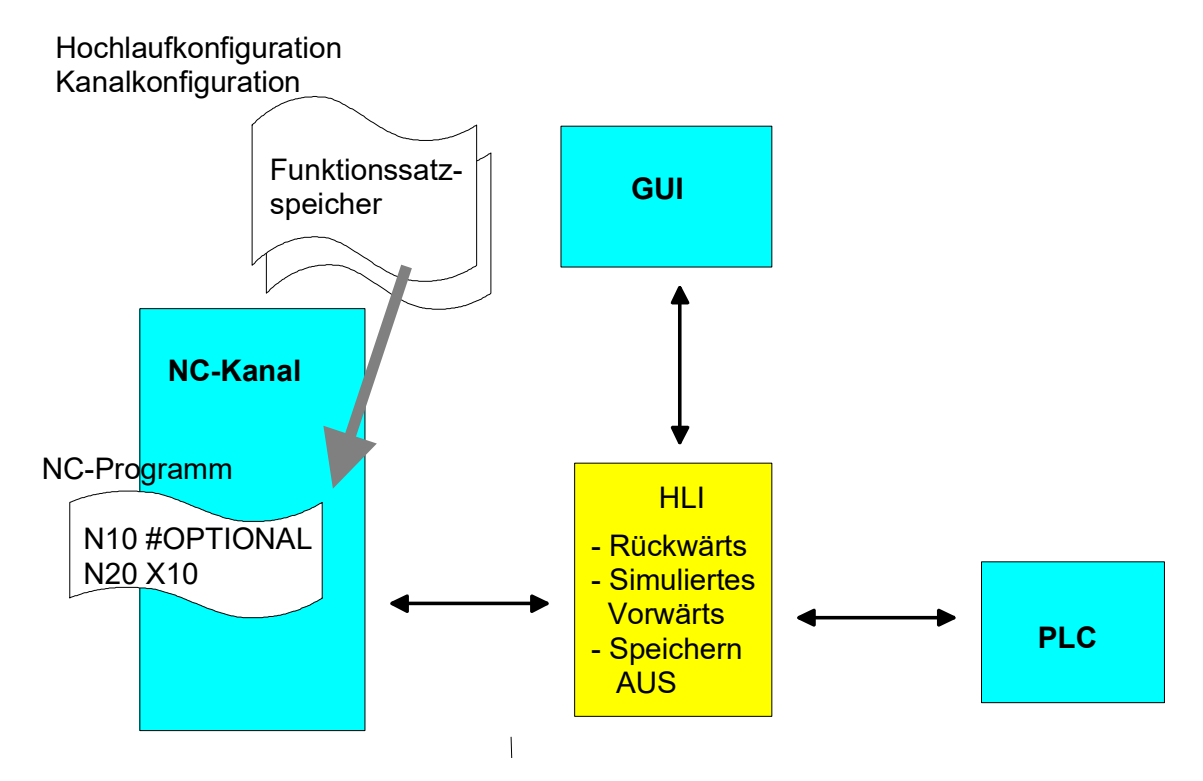

**Abb. 1: Schnittstellen für Vorwärts-/ Rückwärtsfahren auf der Bahn**

#### **Interner Ablauf**

Die nachfolgende Abbildung zeigt das interne Schema bzgl. Vorwärts-/ Rückwärtsfahren auf der Bahn. Die aufbereiteten (decodierten) NC-Sätze werden in einem Puffer zwischengespeichert und an den Interpolator weitergeleitet. Beim Rückwärtsfahren werden die bereits aufbereiteten NC-Befehle invertiert und in umgekehrter Reihenfolge ausgeführt.

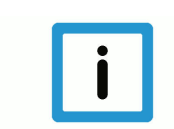

#### **Hinweis**

**Das NC-Programm wird bei der Rückwärtsfahrt nicht in umgekehrter Reihenfolge decodiert!**

Nach der Decodierung des NC-Programms sind sämtliche Bedingungen, Verzweigungen und Schleifen des NC-Programms zu einem linearen Ablauf aufgelöst. Im Rückwärtsfahrspeicher wird nur noch dieses linear aufgelöste NC-Programm in Vorwärts-/Rückwärtsrichtung verfahren. Deshalb wird jeder externe Einfluss während der Decodierung (z.B. aktuelle Wert einer externen Variablen für die Abbruchbedingung einer Schleife) bei der Rückwärtsfahrt nicht noch einmal berücksichtigt.

Echtzeiteinflüsse wie z.B. Vorschubstopp, Override und Einzelsatzbetrieb werden normal behandelt, da ihr Einfluss vom Interpolator zu jedem Zeitpunkt beachtet wird.

<span id="page-8-0"></span>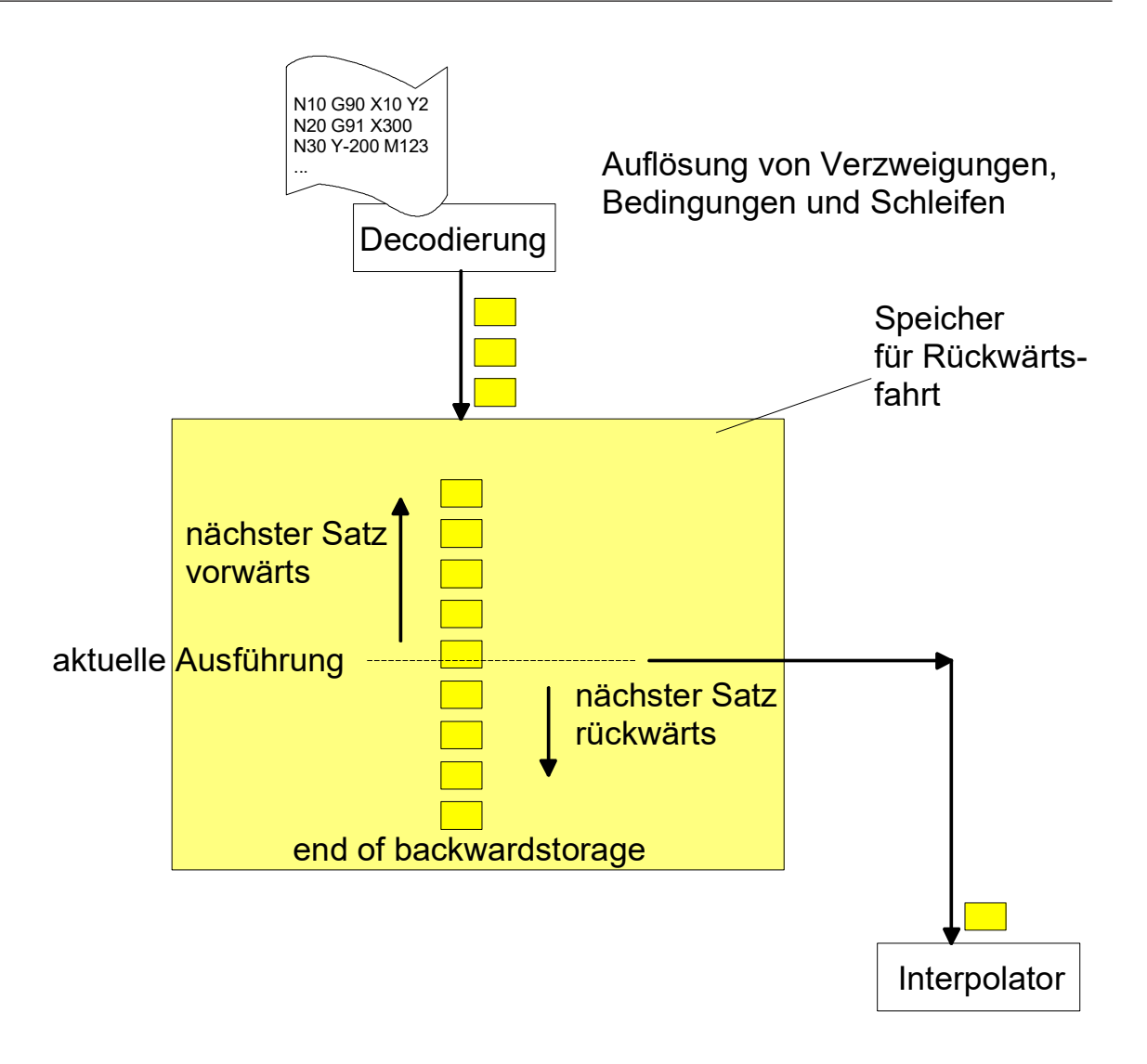

**Abb. 2: Sichern der Rückwärtsfahrbefehle und die Weiterleitung an den Interpolator auf Abruf**

#### **Speicher für die Rückwärtsfahrt**

Die Speichergröße für die Rückwärtsfahrt kann in der Hochlaufliste mit P-STUP-00033 (fb\_storage\_size) festgelegt werden. Die NC prüft beim Steuerungshochlauf, ob die notwendige Minimalgröße eingehalten wird.

- Wenn dies nicht der Fall ist, so wird eine Warnung erzeugt und die Speichergröße auf den erforderlichen Mindestwert gesetzt.
- Wird die Speichergröße auf 0 gesetzt, so steht die Funktionalität "Vorwärts-/ Rückwärtsfahren auf der Bahn" nicht zur Verfügung.
- Die maximale Größe wird nur durch die vorhandenen Ressourcen des Automatisierungsgeräts (z.B. IPC) begrenzt.

#### **Beispiel**

Für die CNC-Konfiguration ist eine empfohlene Speichergröße z.B. ~1 Mbyte. Erforderliche Einstellung i.d. Hochlaufliste als HEX-Wert:

```
fb_storage_size[0] 0x200000
```
Empirische Ermittlung: Man erhöht (oder verringert) die Speichergröße so lange, bis man die benötigte Strecke ohne Fehlermeldung rückwärtsfahren kann.

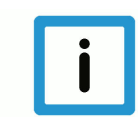

#### **Hinweis**

Der tatsächlich benötigte Speicher hängt vom verwendeten Funktionsumfang der CNC (z.B. Überschleifen und Sonderfunktionen, die zusätzliche Sätze erzeugen) und der Satzanzahl ab, die rückwärtsgefahren werden soll. Als Faustregel gilt: 1 NC-Zeile ≈ 1-5 KByte

#### **Gebrauch des Speichers für die Rückwärtsfahrt**

Das Sichern von Funktionssätzen im Speicher für die Rückwärtsfahrt kann nur ein-/ausgeschaltet werden, wenn kein NC-Programm ausgeführt wird und keine Rückwärtsfahrt aktiv ist.

Wird der Speicher nach Programmende ausgeschaltet und dann wieder eingeschaltet, so wird der Speicher gelöscht. Dadurch ist sichergestellt, dass keine nachfolgende Rückwärtsbewegung weiter als bis zu diesem Punkt erfolgen kann.

#### **Verhalten bei NC-Reset**

Zusätzlich wird der Speicher für die Rückwärtsfahrt bei jedem NC-Reset gelöscht

## <span id="page-10-0"></span>**3 Synchronisation während Vorwärts-/Rückwärtsfahrt**

## **3.1 M-/ H-Funktion Handshake mit der SPS**

#### **Synchronisation von M-/ H-Funktionen**

<span id="page-10-1"></span>In der Grundeinstellung werden bei aktiven Control Units "Rückwärtsfahren" oder "Simuliertes Fahren" alle M- und H-Funktionen ohne Synchronisation (Synchronisationstyp MOS) ausgeführt. Wenn eine Synchronisation gewollt ist, so muss bei der Parametrierung der Synchronisationsart der M- oder H-Funktion ein zusätzliches Bit gesetzt werden.

BWD\_SYNCH 0x400000 (Synchronisation Rückwärtsrichtung ) 0x800000 (Synchronisation Vorwärtsrichtung )

Sie werden zusätzlich zu den anderen verfügbaren Synchronisationstypen für M-Funktionen (P-CHAN-00041) in der Kanalparameterliste gesetzt bzw. P-CHAN-00027 für H-Funktionen.

#### **Standard Vorwärts und wiederholtes Vorwärts**

In Vorwärtsrichtung wird die originale Synchronisationsart der M-Funktionen wie in der Kanalparametrierung angegeben durchgeführt.

#### **Rückwärts - Control Unit "Rückwärtsfahren"**

Ist das Bit BWD\_SYNCH gesetzt, dann werden bei der Rückwärtsfahrt auf der Bahn die M/H-Funktionen immer mit dem Synchronisationstyp MVS\_SVS synchronisiert.

#### **Simulierte Fahrt - Control Unit "Simuliertes Fahren"**

Ist das Bit FWD\_SYNCH gesetzt, dann werden bei der "simulierten" Fahrt die M/H-Funktionen mit den konfigurierten Synchronisationstypen ausgegeben.

#### Kombination aus Rückwärts (Control Unit "Rückwärtsfahren") und "simulierter" Fahrt (Control **Unit ..Simuliertes Fahren")**

Ist das Bit BWD\_SYNCH gesetzt, dann werden die M/H-Funktionen immer mit dem Synchronisationstyp MVS\_SVS synchronisiert.

Ist das Bit FWD\_SYNCH gesetzt, dann werden die M/H-Funktionen ohne Synchronisation (MOS) ausgeführt.

Sind beide Bits gesetzt (BWD\_SYNCH und FWD\_SYNCH), dann werden die M/H-Funktionen immer mit dem Synchronisationstyp MVS\_SVS synchronisiert.

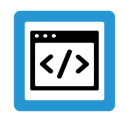

## **Beispiel**

#### **Varianten der Parametrierung von M-Funktionen**

M2, M101 und M102 werden beim Rückwärtsfahren synchronisiert:

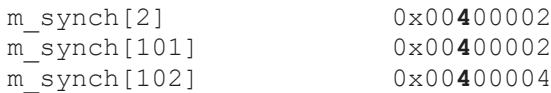

#### M103 und M104 werden beim "simulierten" Fahren synchronisiert:

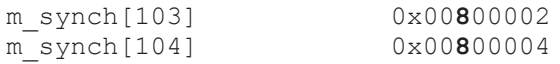

#### M105 wird bei "simulierter" Fahrt und Rückwärtsfahrt synchronisiert:

m\_synch[105] 0x00**C**00002

## **3.2 Unterdrücken des programmierten oder optionalen Halts**

#### **M00 / M01 Synchronisation**

<span id="page-12-0"></span>Beim Rückwärts- und späteren Vorwärtsfahren kann es erforderlich sein, dass das Anhalten aufgrund programmierten M00 oder optionalen M01 unterdrückt werden soll. Hierdurch kann die Bewegung z.B. nur beim normalen Vorwärtsfahren gestoppt werden.

Folgendes Verhalten der M00 / M01 – Synchronisation lässt sich im Zusammenhang mit dem Vorwärts-/Rückwärtsfahren parametrieren:

- Unterdrücken des Anhaltens beim Rückwärtsfahren
- Unterdrücken des Anhaltens beim nachfolgenden Vorwärtsfahren.

#### **Für die Synchronisation stehen folgende Kanalparameter zur Verfügung:**

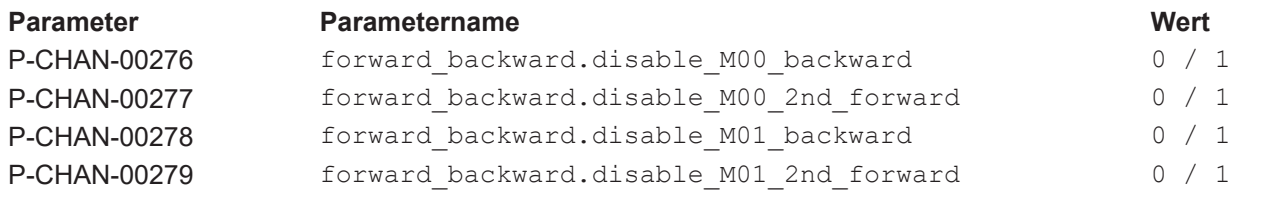

#### **M-Funktionsausgabe an SPS**

Die Ausgabe der M-Funktion an die SPS ist hierdurch nicht betroffen und wird standardmäßig wie parametriert durchgeführt.

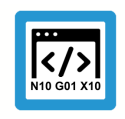

#### **Programmierbeispiel**

#### **M00 nur in Vorwärtsrichtung synchronisiert**

M00 soll in Rückwärts- und Vorwärtsrichtung synchronisiert werden, M01 dagegen in keinem Fall. Die M-Funktionen müssen wie folgt parametriert werden:

m synch[1] MOS

m\_synch[0] MVS\_SVS | BWD\_SYNCH | FWD\_SYNCH

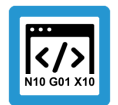

#### **Programmierbeispiel**

#### **Unterdrücken von M01 bei wiederholter Vorwärtsfahrt**

In Rückwärtsrichtung wird der M00-Stop (N900) unterdrückt. Vorwärts wird der M00-Stop ausgeführt, sowohl in standardmäßiger Vorwärtsrichtung als auch bei wiederholter Vorwärtsrichtung.

In 1. Vorwärts- und Rückwärtsrichtung wird der M01-Stop ausgeführt. Der M01-Stop (N901) wird bei nachfolgender 2. Vorwärtsrichtung unterdrückt.

```
%fbc-m00_m01
N10 X0 Y0 Z0
N20 X100
N30 Y100
N1000 Z3
N1010 X110
N900 M00
N1020 X100
N901 M01
N1030 Z0
N40 X-1
N50 Y-1
…
```
Die Kanalparameter müssen für dieses Verhalten wie folgt eingestellt sein:

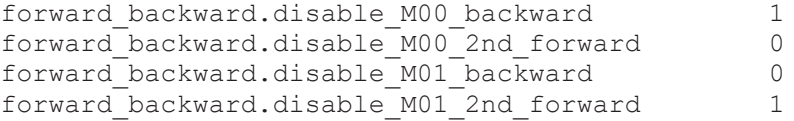

## <span id="page-14-0"></span>**4 NC-Programm**

## **4.1 Ausblenden von Programmsequenzen (#OPTIONAL EXECUTION)**

<span id="page-14-1"></span>Im NC-Programm kann über den Programmierbefehl #OPTIONAL EXECUTION ON/OFF Sequenz markiert werden, die beim Rückwärtsfahren oder simulierten Fahren ausgelassen werden soll.

Aktiviert wird das Auslassen über die SPS. Der markierte Programmabschnitt wird ausgelassen, wenn

- Rückwärtsrichtung aktiv ist ([Control Unit "Rückwärtsfahren" \[](#page-18-2) $\blacktriangleright$  [19\]\)](#page-18-2)
- Oder bei simulierter Fahrt ([Control Unit "Simuliertes Fahren" \[](#page-18-3) $\rightarrow$  [19\]\)](#page-18-3)

Der markierte Bereich wird dann auf Interpolatorebene ausgelassen. Es erfolgt jedoch keine Neuberechnung von Übergangsbedingungen zwischen den Sätzen vor und nach dem ausgelassenen Bereich.

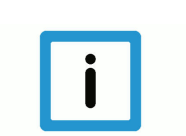

#### **Hinweis**

**Für die Nutzung der Funktionalität muss der [P-STUP-00033 \[](#page-42-3)**[}](#page-42-3) **[43\]](#page-42-3) parametriert sein**

#### <span id="page-14-2"></span>Syntax:

#### **#OPTIONAL EXECUTION [ ON** | **OFF** | **CLEAR** ] [ [**SIMULATE**] | [**SIMULATE MASK**=..] | [**APPROACH**] **]**

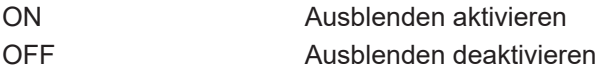

Nachfolgende Syntax ist verfügbar ab CNC-Version V3.3107.12

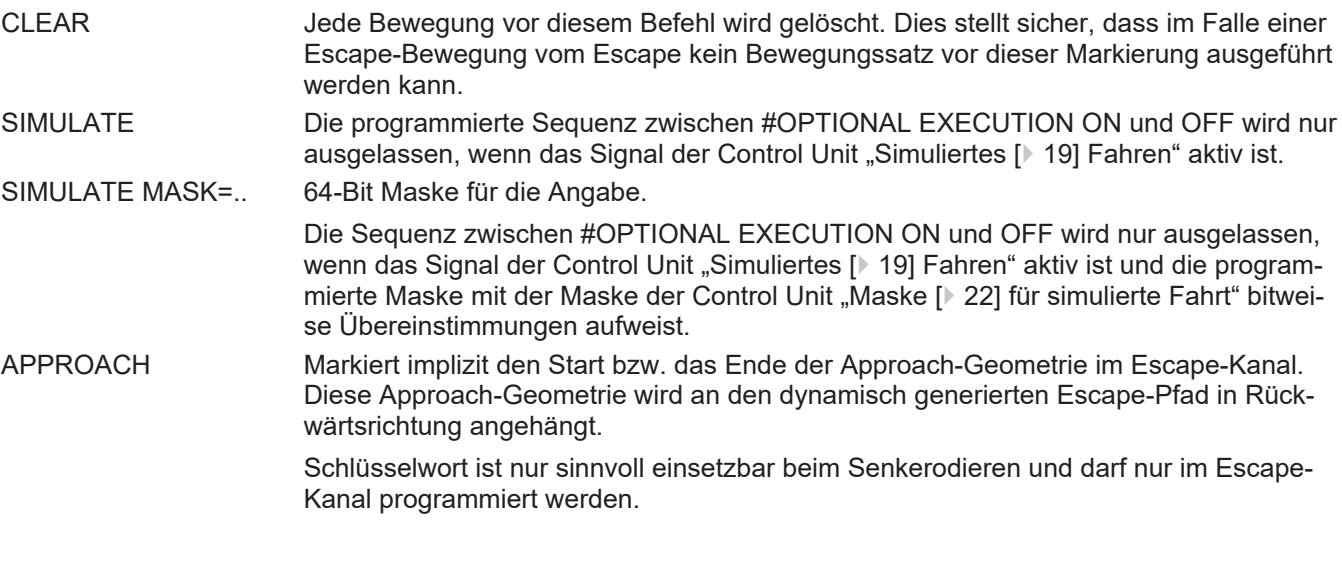

Um einen diskontinuierlichen Übergang von Weg, Geschwindigkeit und Beschleunigung zwischen diesen Sätzen zu vermeiden, muss der Interpolatorkontext insbesondere in Bezug auf Achspositionen unverändert sein.

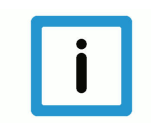

#### **Hinweis**

**Achspositionen müssen vor und nach der auszublendenden Sequenz identisch sein.**

Bei veränderten Achspositionen wird der Fehler ID 50452 ausgegeben.

#### **Synchronisation von M-/ H-Funktionen bei #OPTIONAL EXECUTION**

Die mit #OPTIONAL EXECUTION ON/OFF markierten Sequenzen werden nur bei aktivem [Rück](#page-18-2)[wärtsfahren \[](#page-18-2)▶ [19\]](#page-18-3) oder bei ["Simuliertem Fahren" \[](#page-18-3)▶ 19] ausgelassen. Eine Ausgabe der M/H-Funktionen erfolgt nicht.

Das Verhalten/ die Möglichkeiten bei M- oder H-Funktionen **außerhalb** der Sequenz werden in [FCT-C7//["M-/ H-Funktion Handshake mit der SPS \[](#page-10-1) $\triangleright$  [11\]](#page-10-1)"] beschrieben.

Bei Verwendung des Befehls #OPTIONAL EXECUTION [SIMULATE] ON/OFF muss für das Aus-lassen der Sequenz zwingend die Control Unit ["Simuliertes Fahren" \[](#page-18-3)> [19\]](#page-18-3) aktiv sein. Ein Auslassen der Sequenz bei Rückwärtsfahrt erfordert somit ein aktives [Rückwärtsfahren \[](#page-18-2)[}](#page-18-2) [19\]](#page-18-2) und ["Simuliertes Fahren" \[](#page-18-3)[}](#page-18-3) [19\]](#page-18-3).

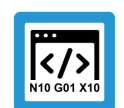

#### **Programmierbeispiel**

**Ausblenden von Programmsequenzen**

%t\_storag.nc  $X10 Y0$ N10 G91 G00 X10 F1000

N11 **#OPTIONAL EXECUTION ON** N12 Z123 N13 S1000 M3 N14 Z-123 N15 M101 N16 **#OPTIONAL EXECUTION OFF** N20 G90 G01 X0 N30 G02 I10

N40 G03 J10 M30

Die CNC prüft und überwacht nur den kontinuierlichen Positionsverlauf der Achsen mit oder ohne Ausblenden von Sätzen. Die Einhaltung aller anderen Bedingungen muss vom Anwender gewährleistet sein, da diese von der CNC nicht geprüft werden.

Die Schachtelung von ausgeblendeten Bereichen wird nicht berücksichtigt.

Ein OPTIONAL EXECUTION muss vor dem Verlassen (M17, M29) der Programmebene, in der es angewählt wurde (ON), auch wieder abgewählt (OFF) werden. Dies gilt auch beim Verlassen der Hauptprogrammebene (M30). Wird die Programmebene ohne die Abwahl verlassen, so wird der Fehler ID 21719 ausgegeben.

Es können nur komplette Bereiche ausgelassen werden. Erfolgt bei Programmausführung innerhalb eines OPTIONAL EXECUTION-Bereichs die Aktivierung von [Rückwärtsfahren \[](#page-18-2)[}](#page-18-2) [19\]](#page-18-2) oder ["Simuliertem Fahren" \[](#page-18-3) $\blacktriangleright$  [19\],](#page-18-3) so wird der Bereich nicht ausgelassen.

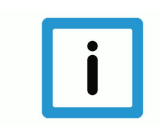

#### **Hinweis**

**Der NC-Befehl #OPTIONAL EXECUTION ist mit konturverändernden Funktionalitäten wie z.B. Werkzeugradiuskorrektur oder Polynomüberschleifen nicht sinnvoll nutzbar.**

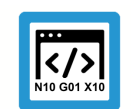

#### **Programmierbeispiel**

Ausblenden von Programmsequenzen mit "SIMULATE MASK"

Im nachfolgenden NC-Programm werden 3 auszublendende Sequenzen markiert, die jeweils mit einer Kennung in Form einer binären Bitmaske versehen sind. Diese Sequenzen werden jeweils nur bei aktiver Control Unit ["Simuliertem Fahren" \[](#page-18-3) $\triangleright$  [19\]](#page-18-3) ausgelassen, wenn zusätzlich die programmierte Maske mit der Maske der [Control Unit "Maske für das simulierte Fahren" \[](#page-21-0)[}](#page-21-0) [22\]](#page-21-0) bitweise Übereinstimmungen aufweist.

```
N010 X10 Y0
N020 G91 G00 X10 F1000
N030 #OPTIONAL EXECUTION ON [SIMULATE MASK='2#000001']
N040 X20
N050 M3
N060 X0
N070 M101
N080 #OPTIONAL EXECUTION OFF
N090 #OPTIONAL EXECUTION ON [SIMULATE MASK='2#000010']
N100 X30
N110 M3
N120 X0
N130 M102
N140 #OPTIONAL EXECUTION OFF
N150 #OPTIONAL EXECUTION ON [SIMULATE MASK='2#000100']
N160 X40
N170 M3
N180 X0
N190 M103
N200 #OPTIONAL EXECUTION OFF
N210 X50
N220 X0
N230 M30
```
## **4.2 Rückwärtsfahrspeicher löschen (#BACKWARD STORAGE CLEAR)**

<span id="page-17-0"></span>Durch den NC-Befehl #BACKWARD STORAGE CLEAR kann der seitherige Rückwärtsfahrspeicher explizit gelöscht werden. Hierdurch wird sichergestellt, dass nach Überfahren dieser Programmposition angehalten wird.

Syntax**:**

#### **#BACKWARD STORAGE CLEAR**

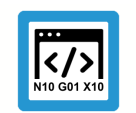

**Programmierbeispiel**

**Rückwärtsfahrspeicher löschen**

%backward-storage

N000 G01 X0 F10000 N010 X100 Y123 N020 X100 N030 X200 Y10 N040 X300 Y20 N050 **#BACKWARD STORAGE CLEAR** N060 X400 Y-20 N070 X500 Y-3 N060 **#BACKWARD STORAGE CLEAR** N080 X444 Y10

N090 X333 Y3 N100 X222 Y10 N110 X111 Y3 N120 X000 Y10 N130 X-111 Y3

N140 **#BACKWARD STORAGE CLEAR**

N1000 M30

## <span id="page-18-0"></span>**5 SPS-Schnittstelle**

## <span id="page-18-1"></span>**5.1 Control Units**

**Control Units** Die Optionen des Vorwärts-/ Rückwärtsfahrens auf der Bahn können von der SPS über drei Control Units beauftragt werden:

<span id="page-18-4"></span><span id="page-18-2"></span>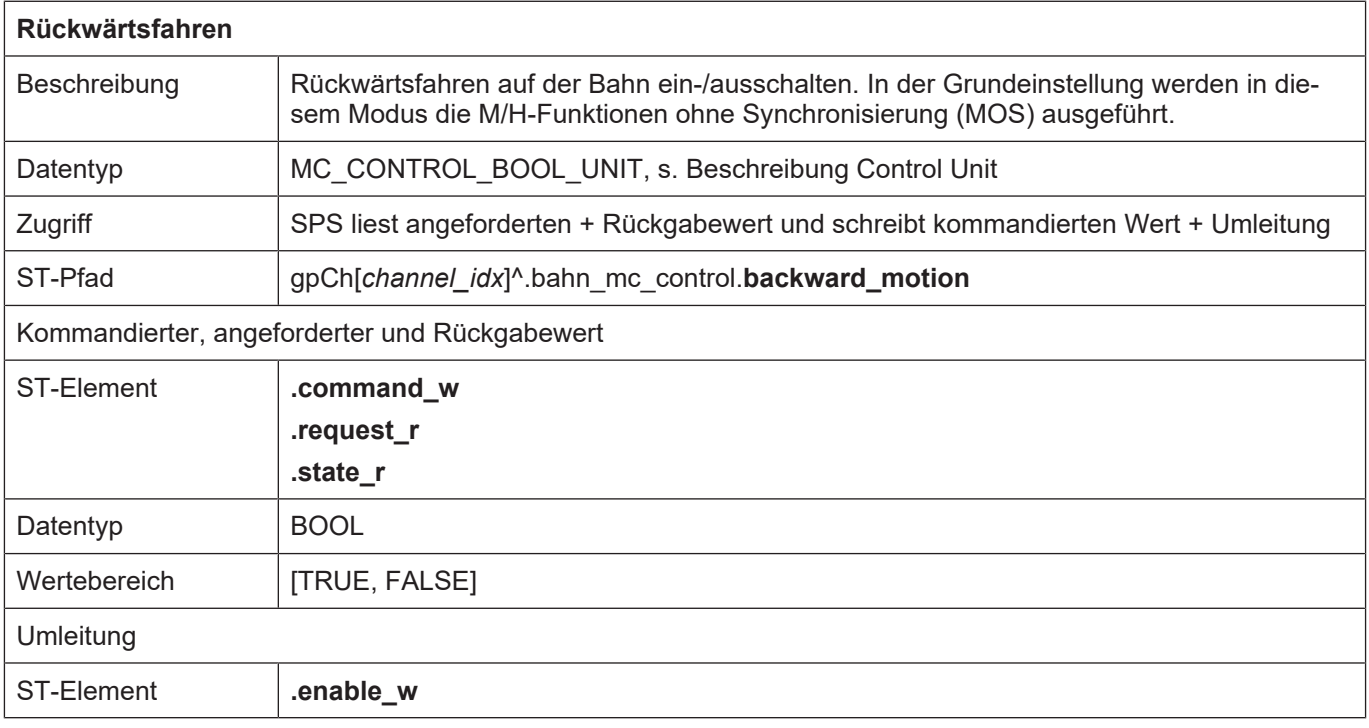

<span id="page-18-5"></span><span id="page-18-3"></span>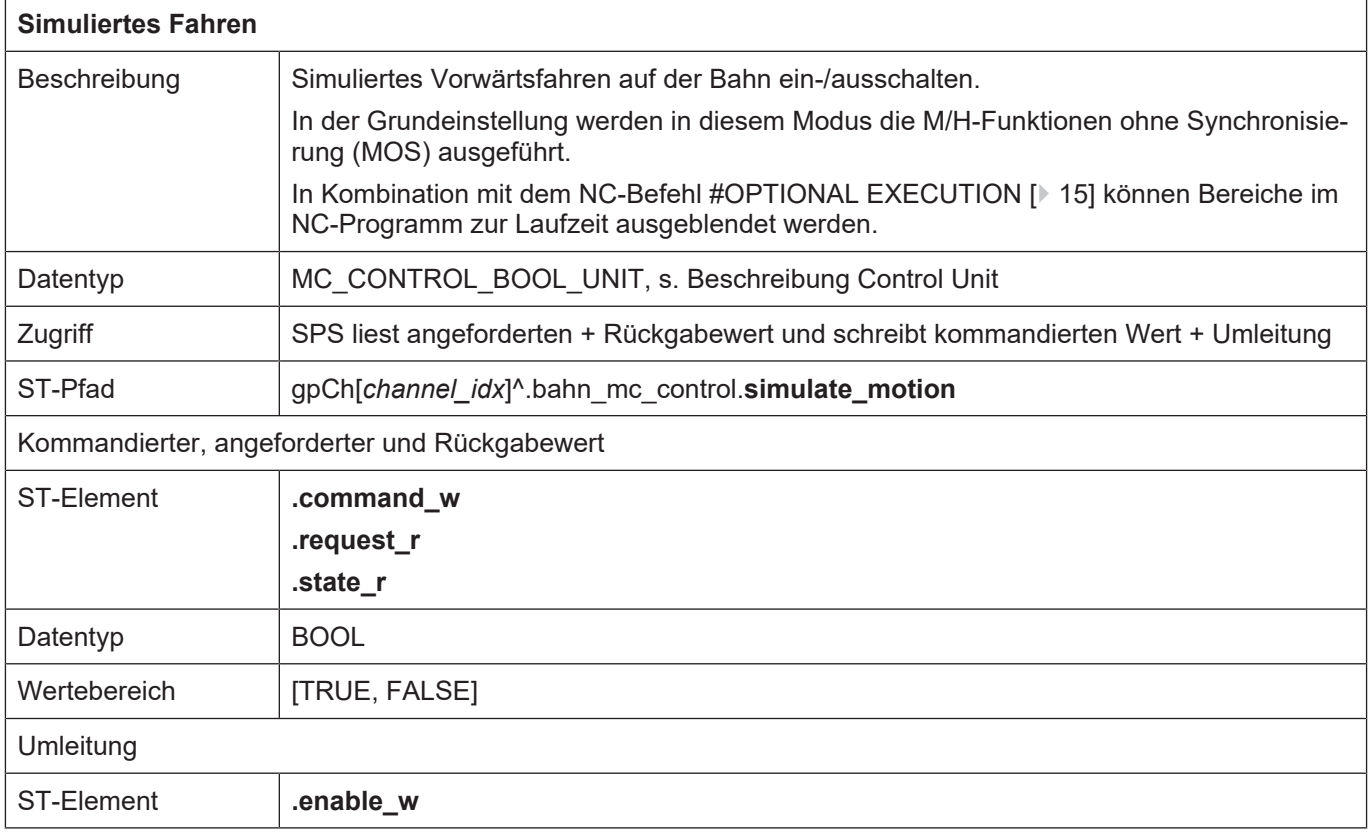

<span id="page-19-0"></span>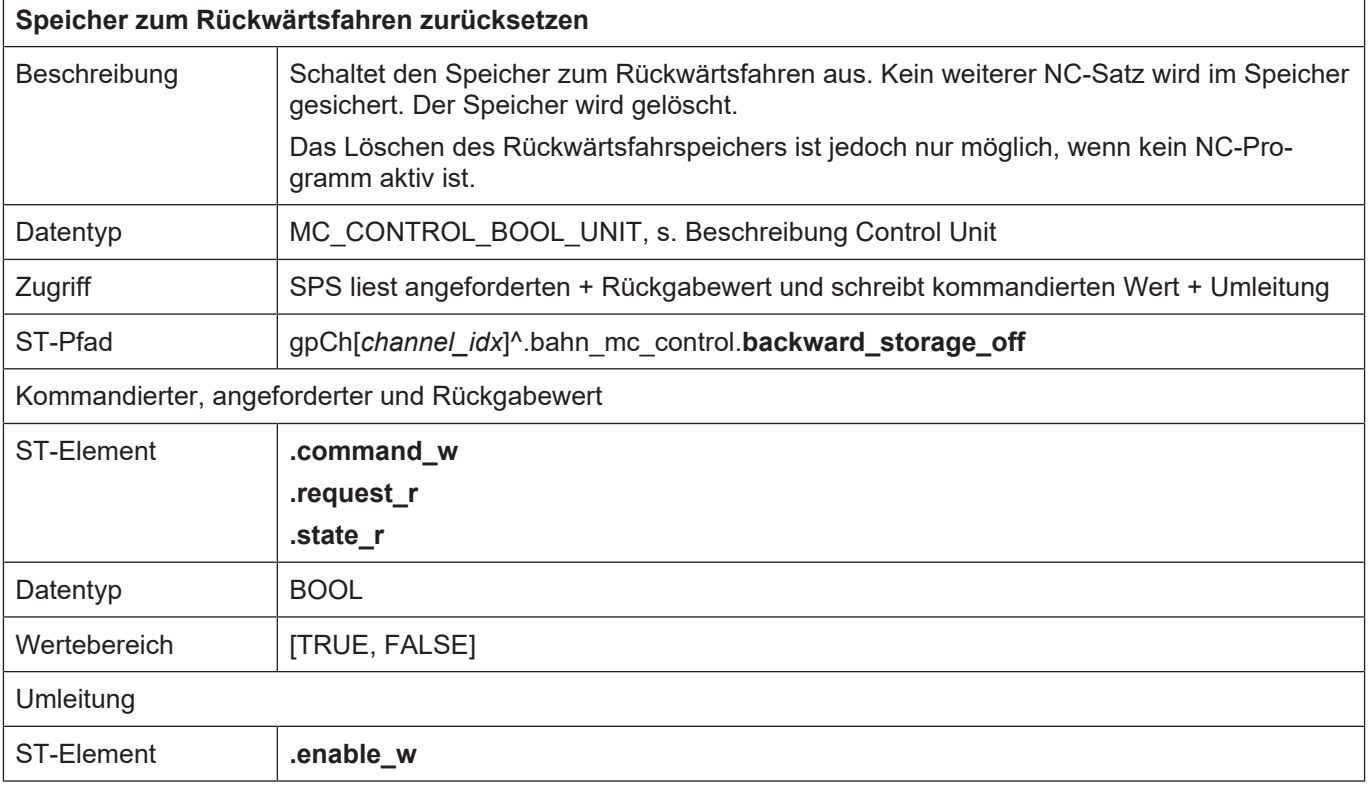

 $\overline{1}$ 

ı

<span id="page-20-0"></span>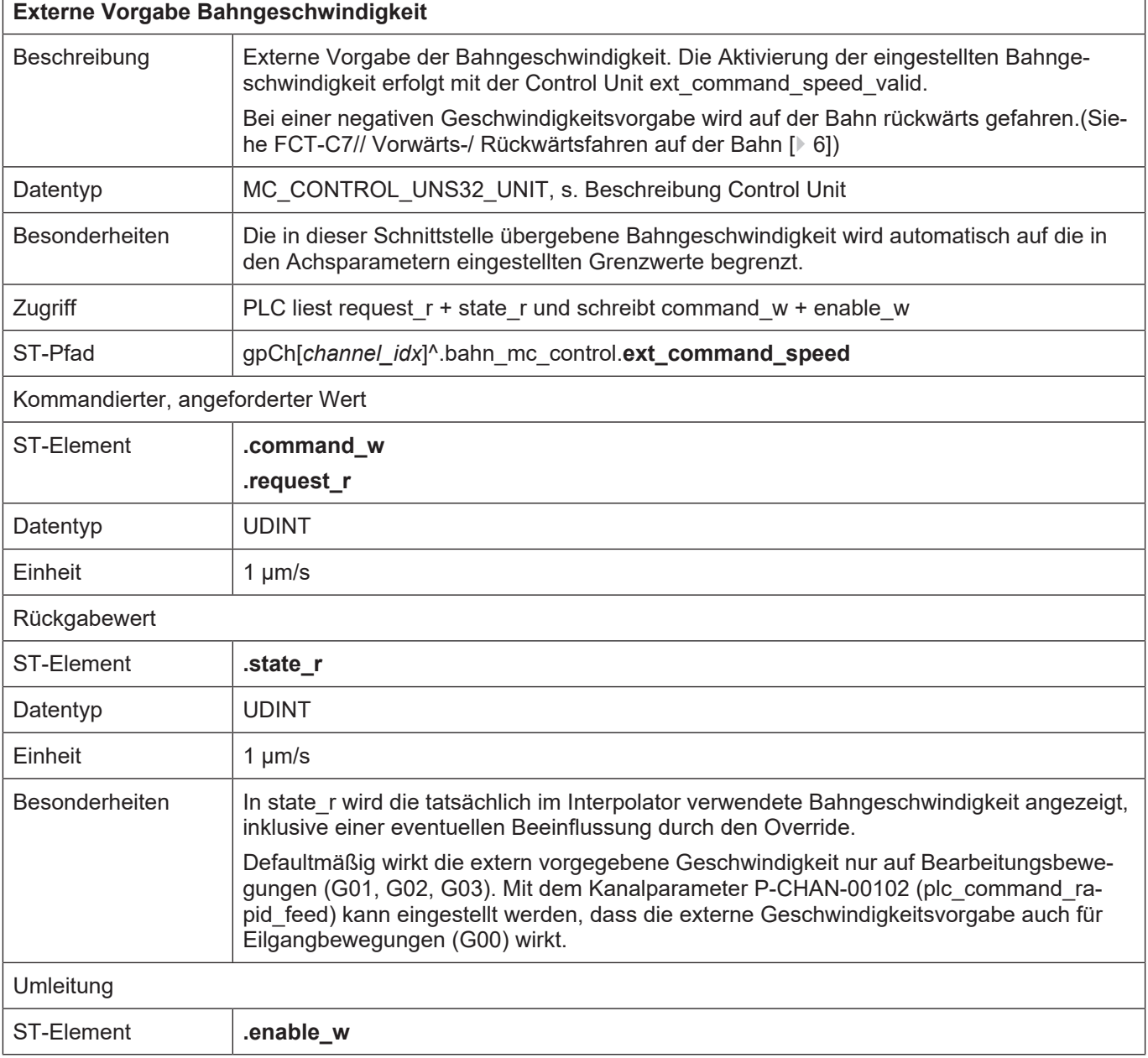

<span id="page-21-1"></span>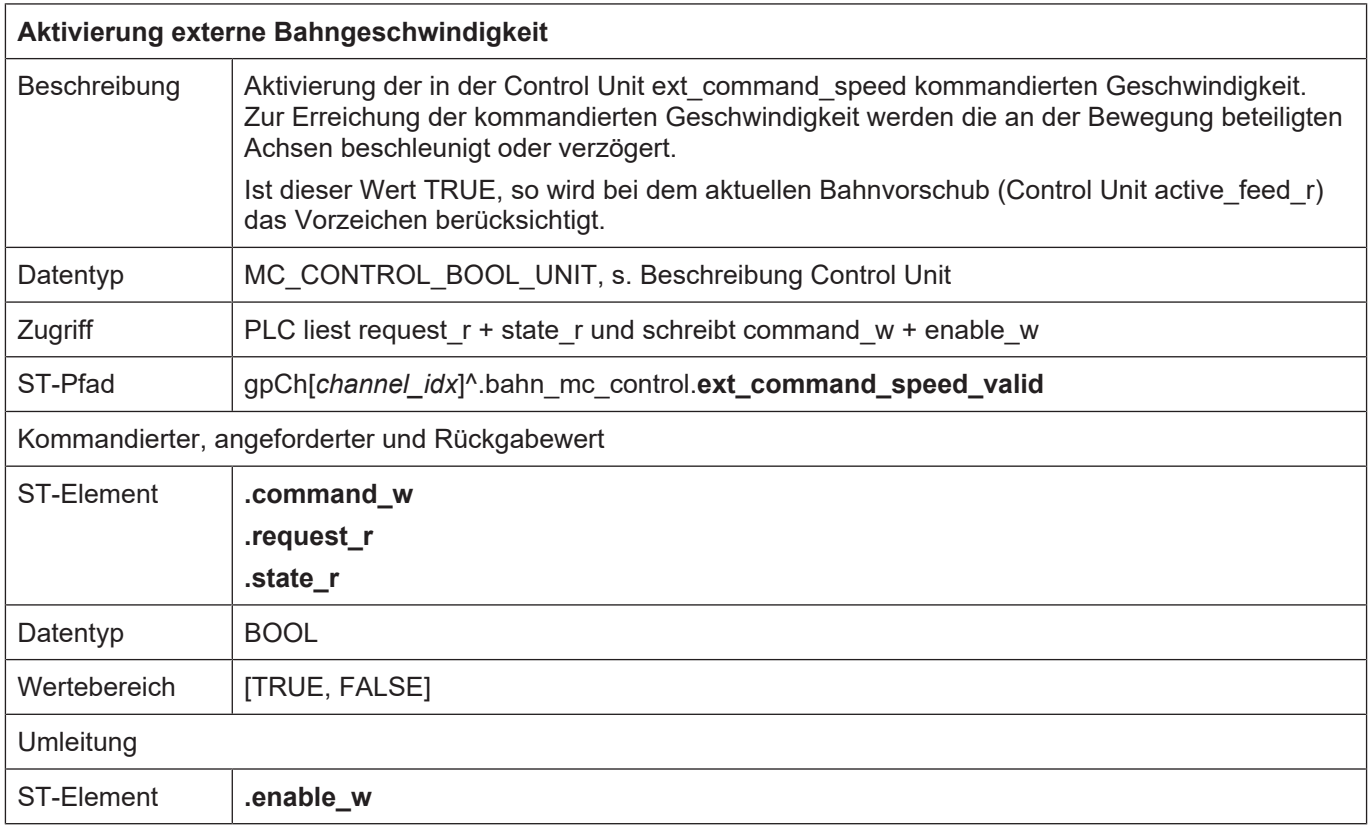

<span id="page-21-2"></span><span id="page-21-0"></span>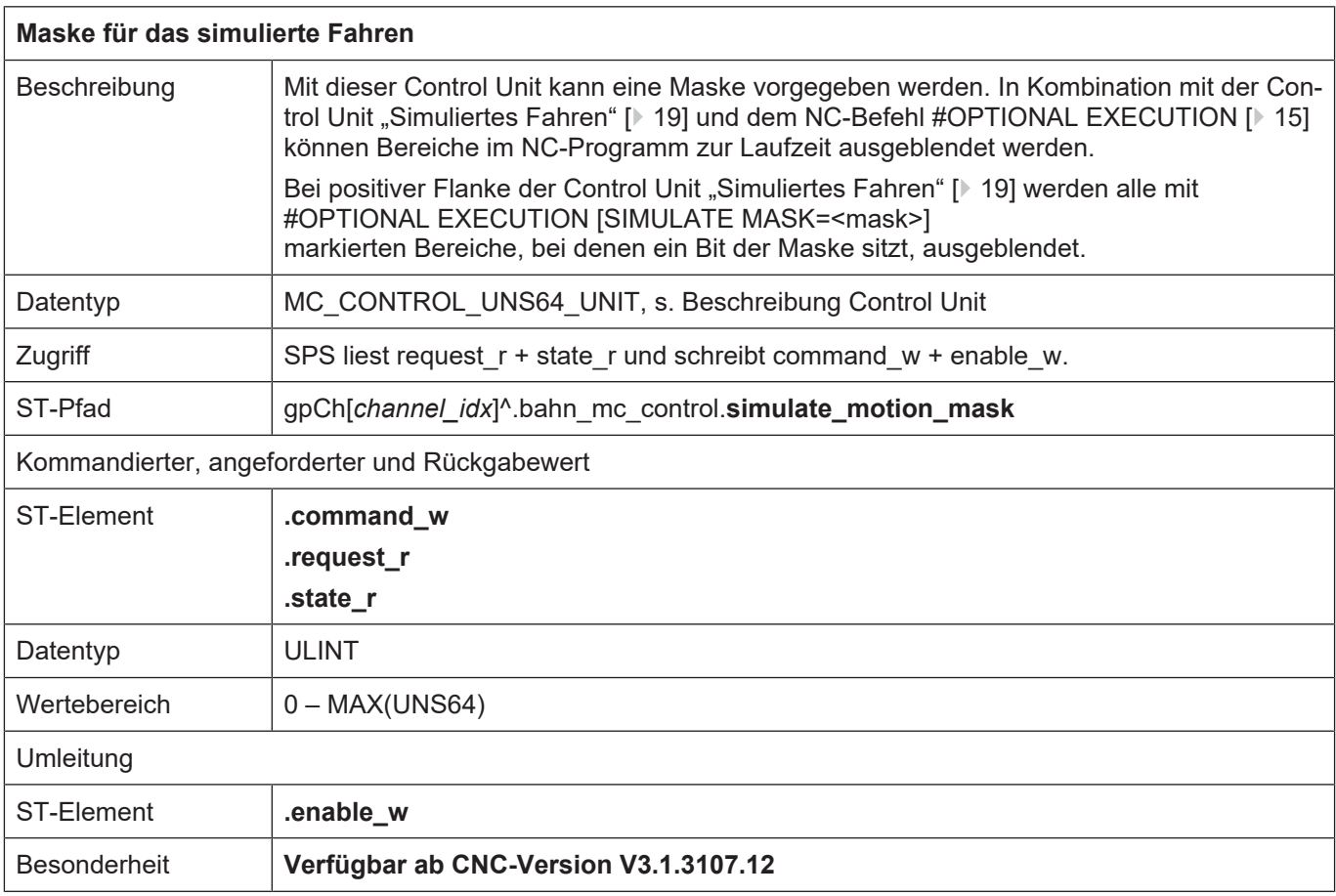

### <span id="page-22-0"></span>**5.1.1 Control Units für CNC-Versionen bis V2.11.20xx**

<span id="page-22-2"></span><span id="page-22-1"></span>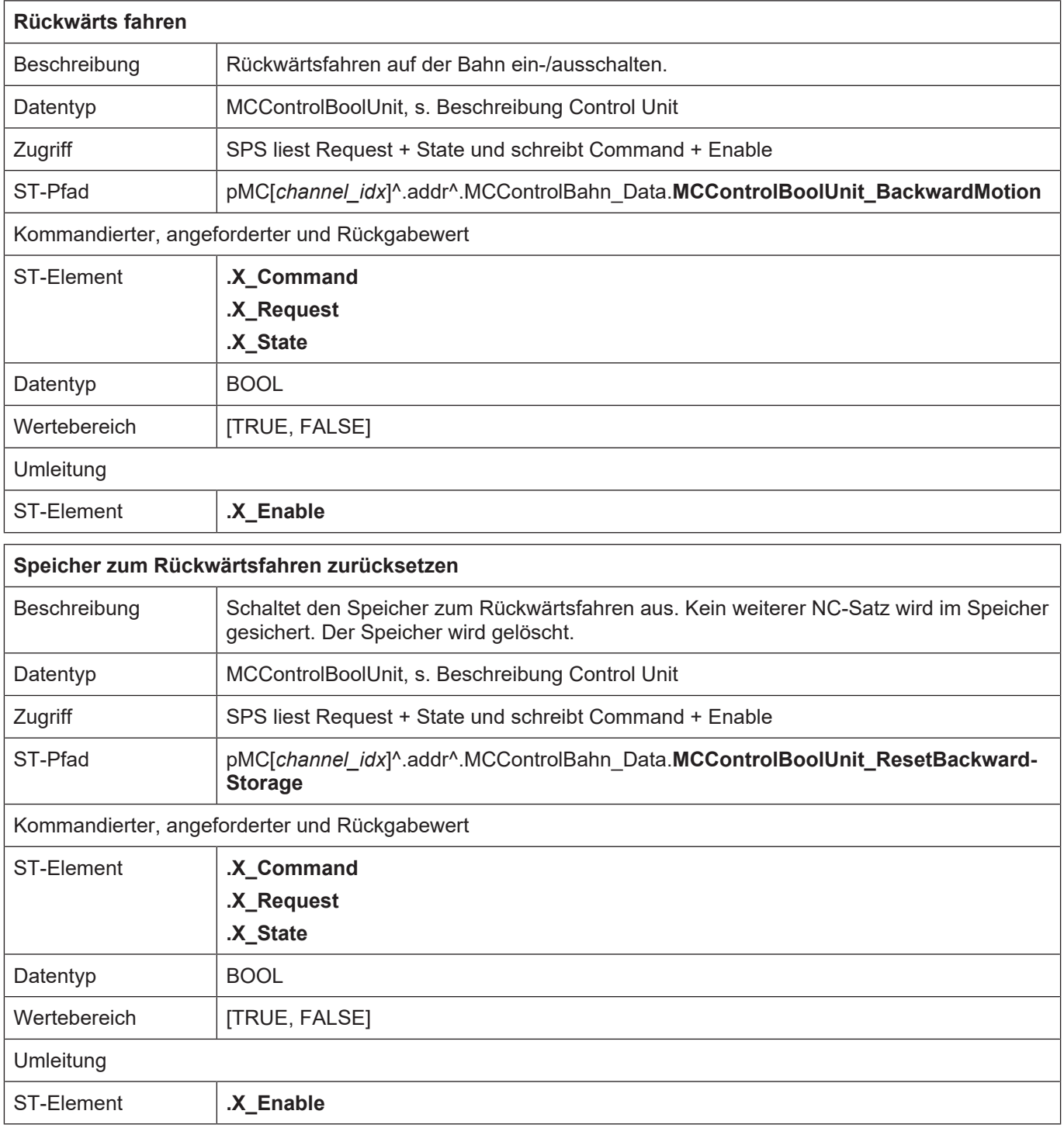

<span id="page-23-1"></span>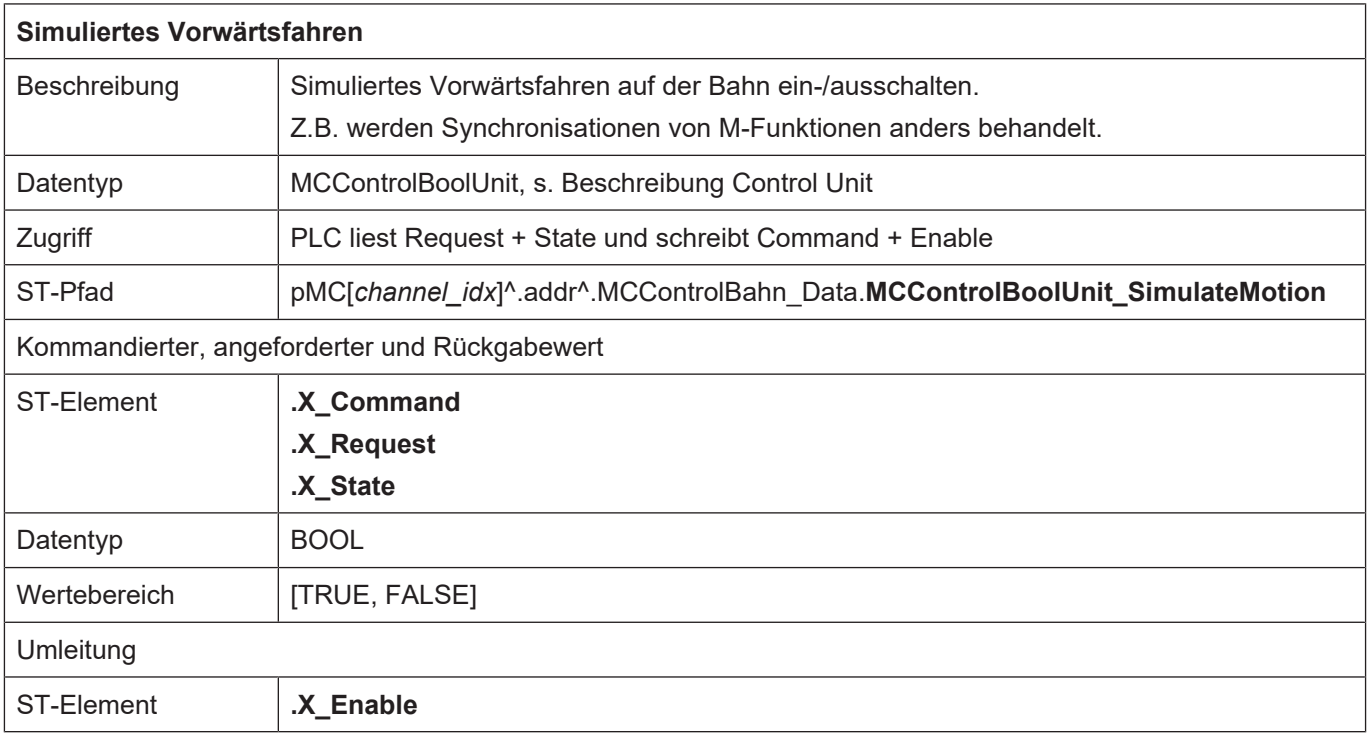

### **5.2 Hinweise**

#### **M-Funktionen während "Vorwärts-/ Rückwärtsfahren auf der Bahn"**

<span id="page-23-0"></span>In der Grundeinstellung werden die Synchronisationen der M-Funktionen beim Rückwärtsfahren auf der Bahn unterdrückt. Wenn jedoch erforderlich, kann die Synchronisation mit speziellen Bits freigeschaltet werden.

Bei Gebrauch dieser Bits werden während der Rückwärtsfahrt alle synchronisierten M-Funktionen als Synchronisationstyp MVS\_SVS (Beauftragung vor Satz, Synchronisation vor Satz) behandelt. Im Modus "Simuliertes Vorwärtsfahren" wird der Synchronisationstyp wie in den Kanalparametern festgelegt verwendet.

#### **Gebrauch des Speichers für die Rückwärtsfahrt**

Das Sichern von Funktionssätzen im Speicher für die Rückwärtsfahrt kann nur ein-/ausgeschaltet werden, wenn kein NC-Programm ausgeführt wird und keine Rückwärtsfahrt aktiv ist.

Wird der Speicher nach Programmende ausgeschaltet und dann wieder eingeschaltet, so wird der Speicher gelöscht. Dadurch ist sichergestellt, dass keine nachfolgende Rückwärtsbewegung weiter als bis zu diesem Punkt zurückfahren kann.

#### **NC-Reset**

Zusätzlich wird der Speicher für die Rückwärtsfahrt bei jedem NC-Reset gelöscht.

## **6 Bekannte Einschränkungen**

- <span id="page-24-0"></span>• Eine Bewegung mit externem Messsignal (G100) wird nur beim 1. Mal vollständig ausgeführt. Bei jeder weiteren Vorwärts-/ Rückwärtsbewegung wird das externe Messsignal nicht mehr berücksichtigt.
- Eine Referenzpunktfahrt kann nicht rückwärts gefahren werden, weil diese Bewegung externen Einfluss auf die Achsbewegungen hat (Nockensignal) und diese in Rückwärtsrichtung nicht ausgeführt werden können. Auch digitale Antriebe können ohne CNC selbstständig die Referenzpunktfahrt durchführen. Deshalb ist G74 für das Rückwärtsfahren nicht zugelassen. Alle zuvor gespeicherten Befehle werden verworfen und die Warnung P-ERR-50449 wird ausgegeben.
- Der Handbetrieb ohne parallele Interpolation (G200) und der Handbetrieb mit überlagerter Interpolation (G201) werden im Vorwärts-/ Rückwärtsfahrbetrieb nicht behandelt.
- Die Bewegungen im Handbetrieb aufgrund von Tastendrücken oder Handradinkrementen werden während Vorwärts-/ Rückwärtsfahrbetrieb weder gespeichert noch invertiert.
- Spindelspezifische Befehle (Drehzahl/Position) werden nicht invertiert.
- Die explizite Synchronisation für unabhängige Achsen kann im Moment während der Rückwärtsfahrt nicht invertiert werden.

## **7 Rückwärtsfahren mit externen Positionsverschiebungen**

#### **Externe Positionsverschiebung**

<span id="page-25-0"></span>Beim "Vorwärts-/Rückwärtsfahren auf der Bahn" kann die programmierte Bahnkontur durch externe Onlineeinflüsse verschoben werden.

Diese Positionsverschiebung kann durch eine nachfolgende Synchronisation des Kanals dem gesamten NC-Kanal (s. #CHANNEL INIT[CMDPOS]) bekanntgegeben werden. Hierdurch wird die Verschiebung wieder gelöscht, d.h. eine absolut programmierte Position enthält danach keine Verschiebung mehr.

#### **Rückwärtsfahren über Positionsinitialisierung mit Verschiebungen**

Beim Rückwärts-/Vorwärtsfahren werden externen Verschiebungen nicht, wie sonstige im NC-Programm angegebene Bewegungen, zurückgefahren. Wird auf eine Positionsinitialisierung mit einer externen Verschiebung zurückgefahren, so existieren 2 Möglichkeiten. Diese können über den Kanalparameter P-CHAN-00275 eingestellt werden:

- 1. P-CHAN-00275 ist nicht gesetzt (Standard), es darf nicht weiter zurückgefahren werden, da die im NC-Programm angegebenen Positionen auch in Rückwärtsrichtung ohne Verschiebung angefahren werden müssen.
- 2. P-CHAN-00275 ist gesetzt, die Verschiebung wird beibehalten und es kann weiter zurückgefahren werden. Die im NC-Programm angegeben absoluten Positionen sind somit nicht mehr gültig, da sie um den aktuell gültigen Offset verschoben sind.

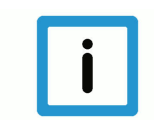

#### **Hinweis**

Bei gesetztem P-CHAN-00275 wird beim Rückwärtsfahren ab der Positionsinitialisierung auf einer verschobenen Bahn rückwärtsgefahren. Siehe nachfolgende Abb.

#### **Mögliche Verschiebungen sind:**

- Handbetriebsaktionen
- Verschieben der Kontur über "Jog of Path" (siehe [FCT-C15] "Einschieben eines Programms")
- Werte, die über die Zusatzschnittstelle im Lageregler, addiert werden
- Achskopplung über SPS
- Korrekturen über die Online Werkzeugkompensation

<span id="page-26-0"></span>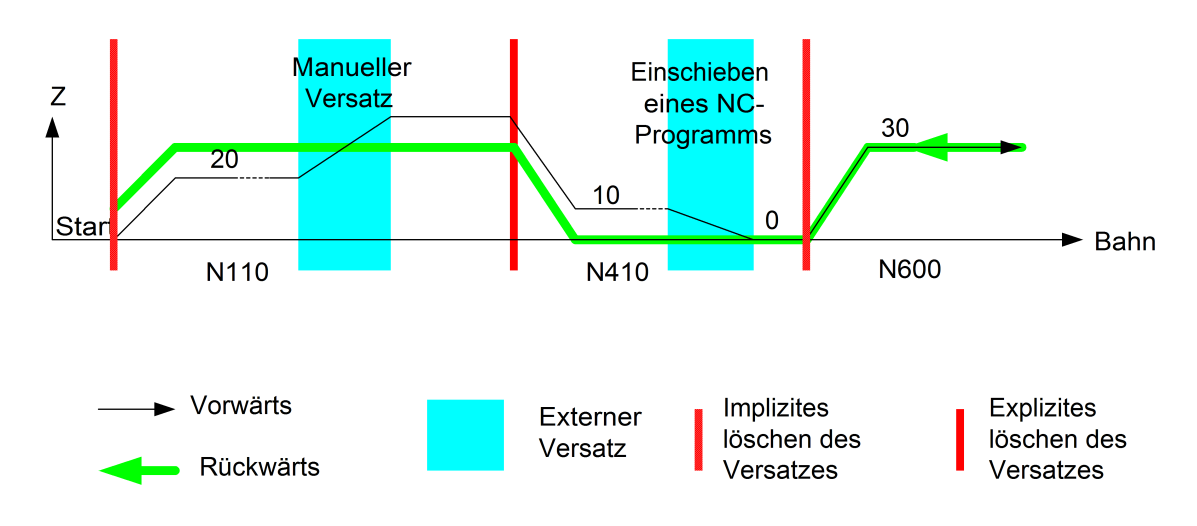

**Abb. 3: Bewegung bei Rückwärts-/Vorwärtssteuerung mit Offsets**

<span id="page-26-1"></span>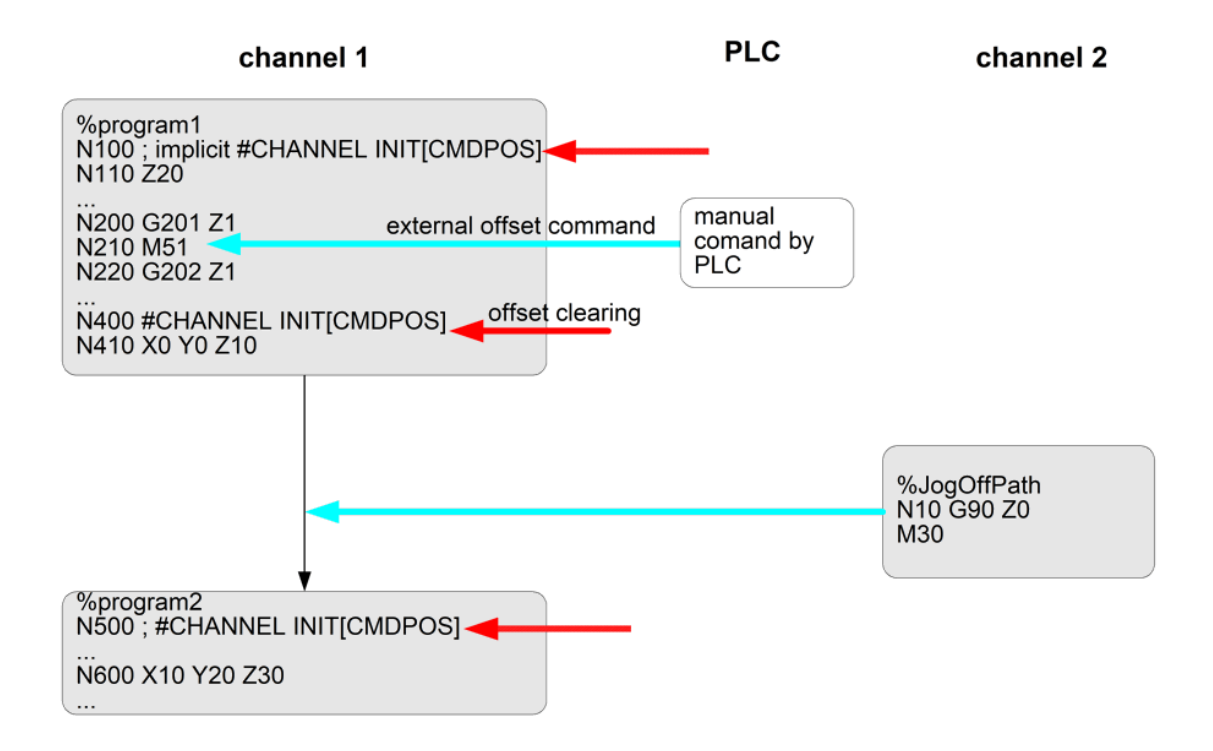

**Abb. 4: Programmausführung mit Offsetüberlagerung**

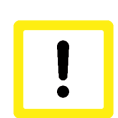

#### **Achtung**

Ist eine kinematische Transformation aktiv, die insbesondere positionsabhängig dynamisch unterschiedlich ist, kann es zu dynamischer Überlastung (oder nicht vollständiger Auslastung) der Achsen kommen.

Hintergrund: Wird mit einem Offset zurückgefahren, so wird von der ursprünglichen Bahn abgewichen. Die dynamische Planung erfolgte jedoch mit der ursprünglichen Bahnbewegung in Vorwärtsrichtung ohne Offset.

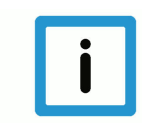

### **Hinweis**

Online-Einflüsse beim Rückwärtsfahren wie

- Messen über G100,
- Referenzpunktfahrt über G74 oder
- Abwahl der Online-Werkzeugkompensation mit #OTC OFF bei nicht gesetztem P-CHAN-00275 Das Rückwärtsfahren wird beendet und die Warnung P-ERR-50449 wird ausgegeben.

## **8 Rückwärtsfahren nach Satzvorlauf**

<span id="page-28-0"></span>Wird nach Verwendung des Satzvorlaufs rückwärts gefahren, so wird in Rückwärtsrichtung ab der Startposition aus dem Satzvorlauf das real programmierte NC-Programm interpoliert.

<span id="page-28-1"></span>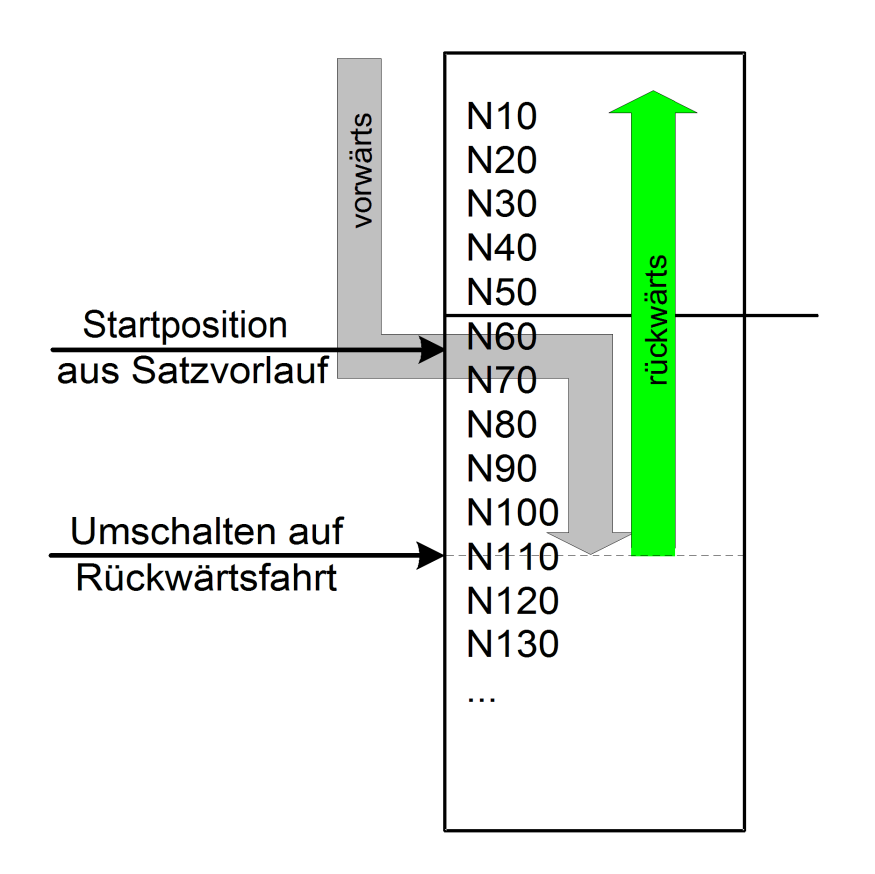

**Abb. 5: Rückwärtsfahren nach Satzvorlauf**

## **9 Automatisches Reversieren nach Stopp (#STOP REVERSIBLE)**

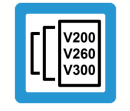

#### <span id="page-29-0"></span>**Versionshinweis**

**Diese Funktionalität ist ab Version V3.1.3039.01 verfügbar.**

Mit dieser Funktionalität kann im NC-Programm eine STOP-Marke definiert werden, bei der die Bearbeitungsrichtung auch ohne Quittierung durch die SPS invertiert werden kann.

#### **Anwendung und Verhalten des reversierbaren Stopps**

- **Definition** der STOP-Marke im NC-Programm Wird während der Vorwärts-Bearbeitung die STOP-Marke erreicht, so bremst die CNC rechtzeitig auf Geschwindigkeit = 0 ab und wartet auf eine Freigabe zum Fortfahren durch die SPS.
- **Freischalten** der STOP-Marken durch SPS Werden die STOP-Marken nicht freigeschaltet, so wird beim Erreichen der Marke nicht abgebremst oder angehalten (vgl. M01, wahlweiser Halt), so als wäre der Stopp im NC-Programm nicht programmiert.
- Bei jeder STOP-Marke kann ein LEVEL-Bit angegeben werden. Hierdurch lassen sich **Stopps in Gruppen** zusammenfassen, welche individuell durch die SPS freigeschaltet werden können.
- **Fortfahren** bei Anhalten an der STOP-Marke durch SPS Beim Anhalten aufgrund einer Stoppbedingung kann durch die **fallende Flanke** des Kommandos "continue motion" (vgl. Weiterfahren nach M00/M01) in ursprünglicher Richtung weitergefahren werden.
- **Umdrehen** während Stopp

Wird während dieses Anhaltens / Wartens die Bearbeitungsrichtung umgedreht, so erfolgt dies unmittelbar ohne Warten auf Freigabe zum Fortfahren. Es wird in umgekehrter Richtung weitergefahren.

#### **Optionale Parameter**

Die CNC reicht einen additiven Wert transparent an die SPS weiter. Die SPS kann anhand dieses Parameterwerts unterschiedliche Funktionalitäten hinterlegen.

#STOP REVERSIBLE [ USR\_VAL <*val*>]

Ein mögliches Unterdrücken der STOP-Marken kann vergleichbar zu M00 / M01 in der Kanalliste parametriert werden. STOP-Marken können so z.B. nur einmalig beim Vorwärtsfahren / Rückwärtsfahren unterdrückt werden.

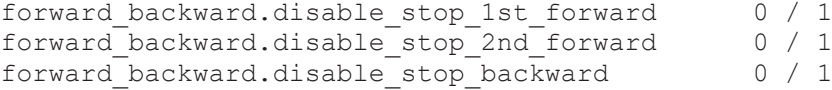

Die Wirksamkeit der Stopps kann in der Kanalliste global vorbelegt und im NC-Befehl dann individuell überschrieben werden.

## **9.1 Schnittstellen / NC-Befehl**

<span id="page-30-0"></span>Es stehen folgende Schnittstellen stehen zur Verfügung:

- NC-Befehl #STOP
- HLI::IPO-Command::StopLevel
- HLI::IPO-Command::ContinueMotion
- HLI::IPO-State::IsStopped

<span id="page-30-1"></span>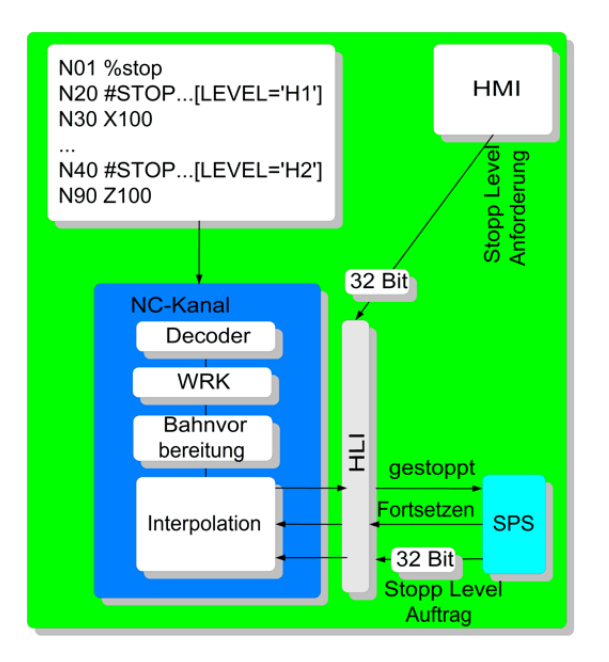

**Abb. 6: Schnittstellen für Stopp beim Rückwärts-/Vorwärtsfahren**

# **9.1.1 NC-Befehl**

<span id="page-31-0"></span>Die STOP-Marke wird über folgenden Befehl programmiert:

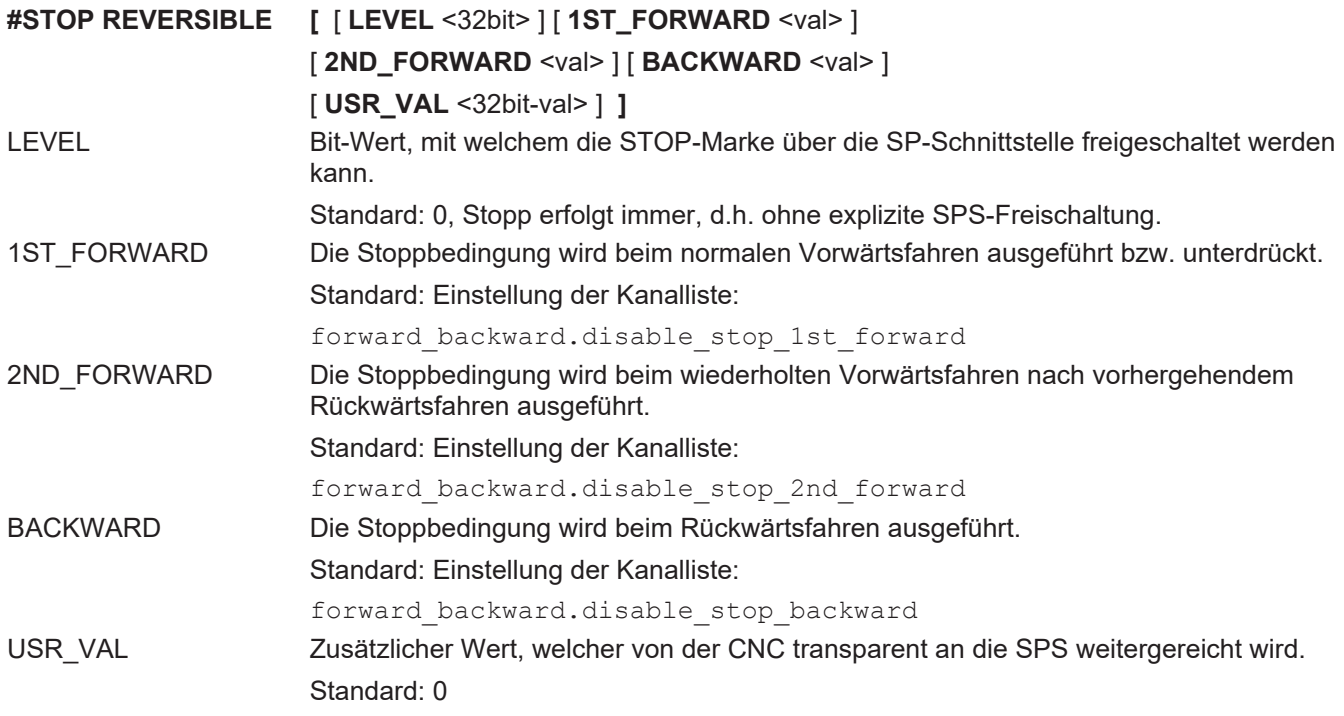

### <span id="page-31-1"></span>**9.1.2 HLI-Status**

<span id="page-31-2"></span>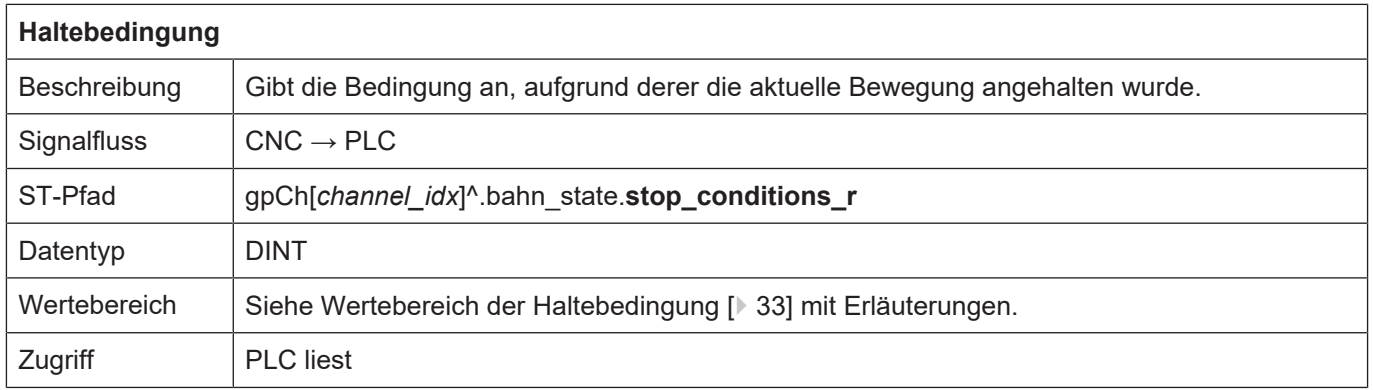

## <span id="page-32-0"></span>**Wertebereich der Haltebedingungen**

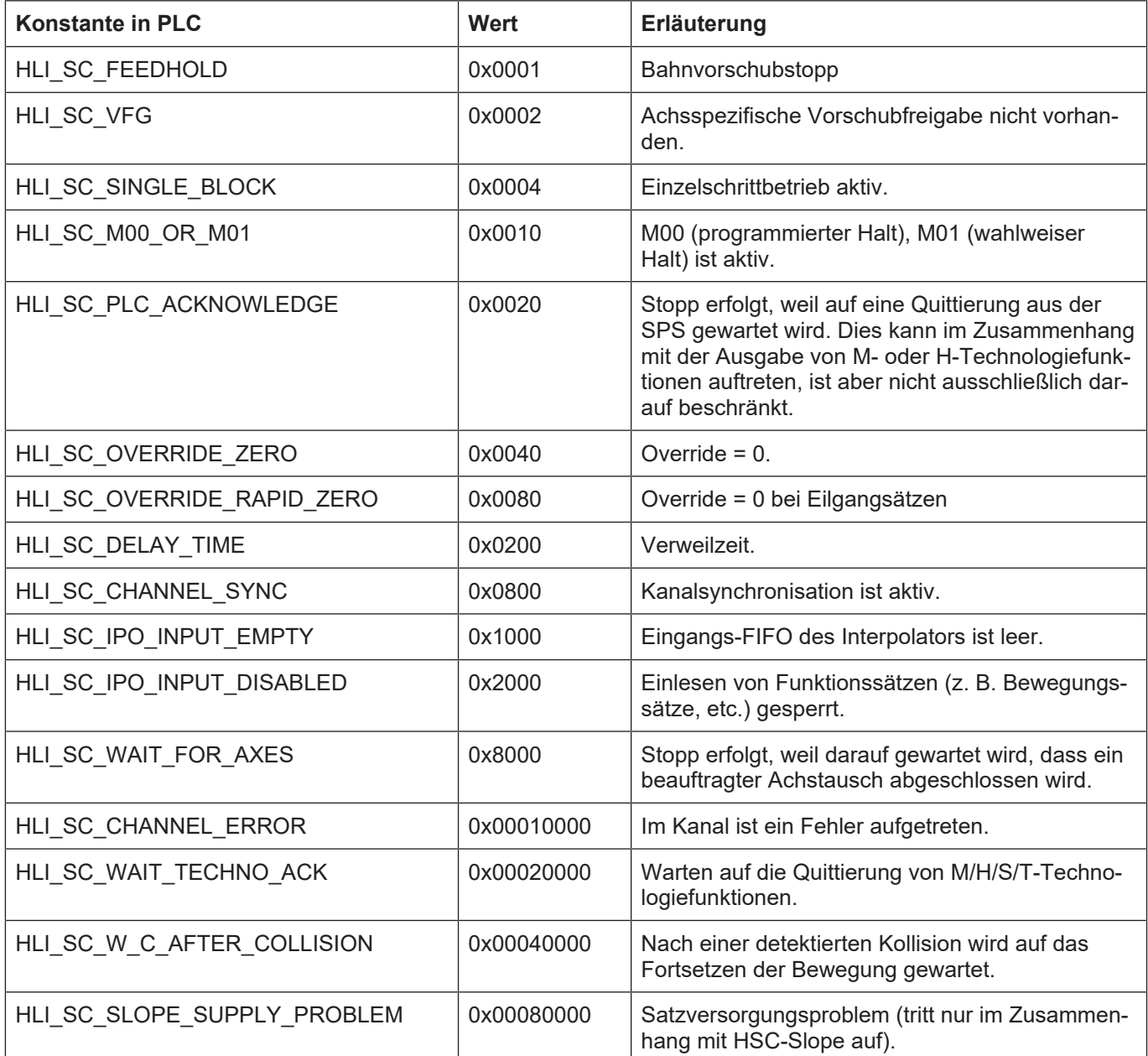

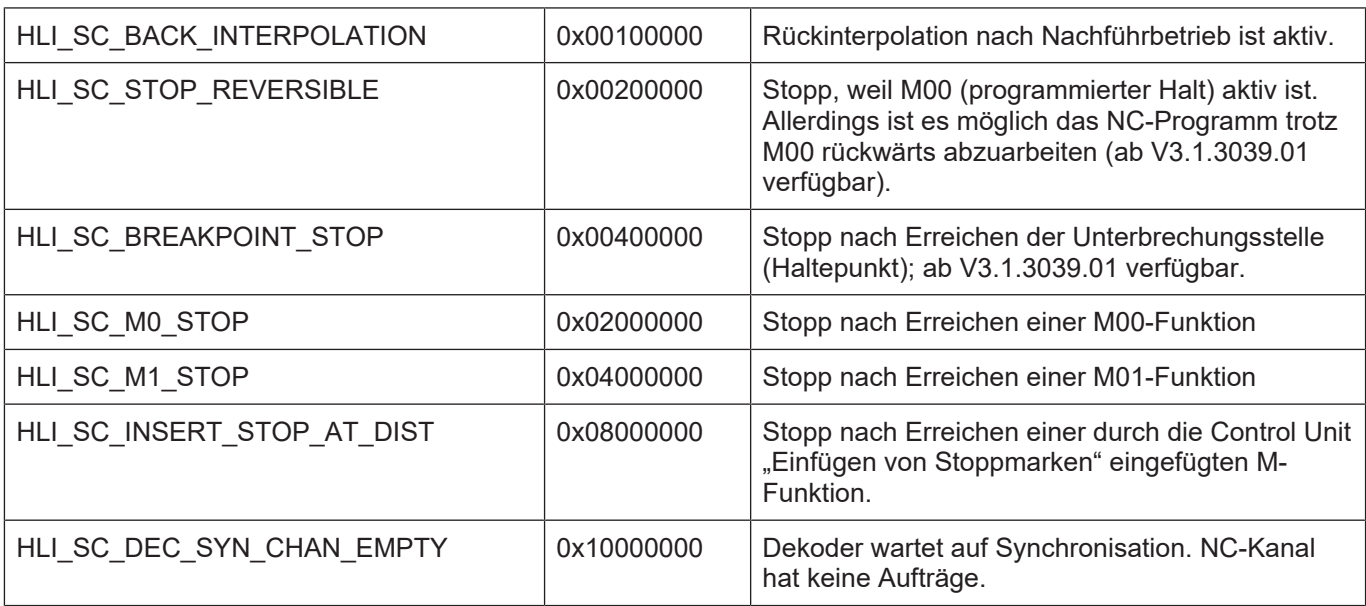

<span id="page-33-0"></span>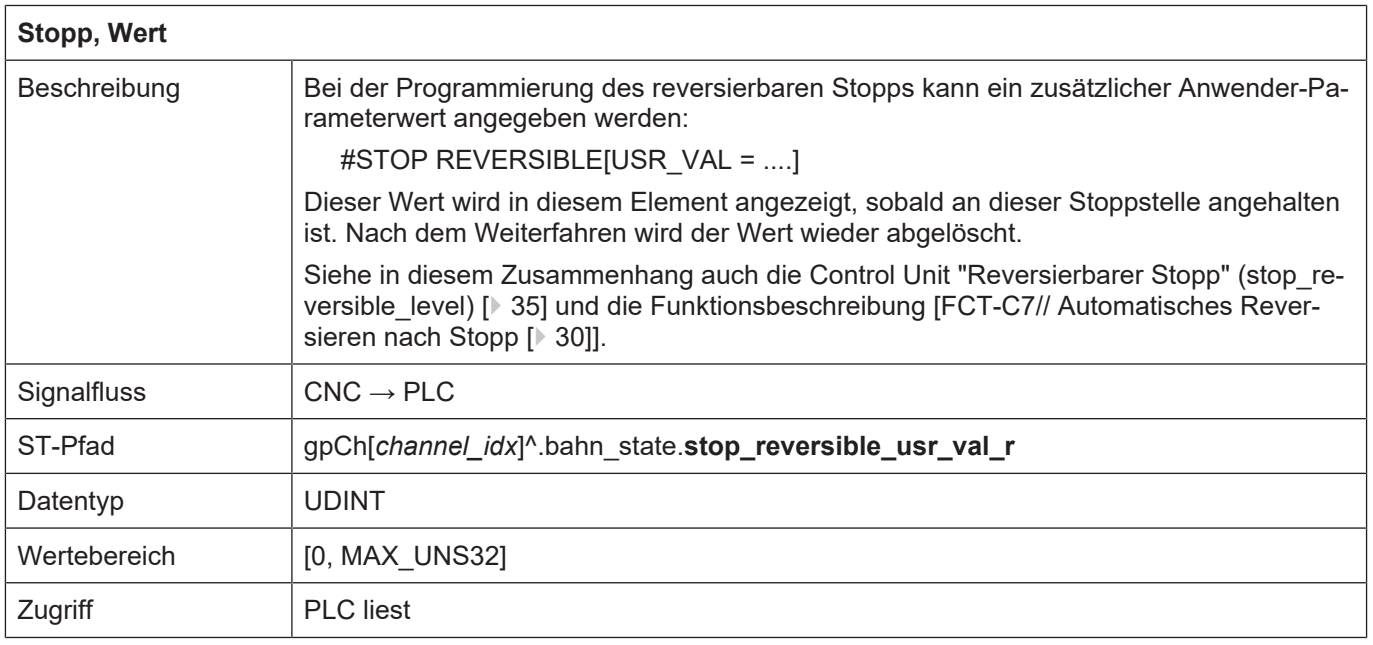

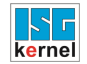

<span id="page-34-1"></span> $\Gamma$ 

٦

### <span id="page-34-0"></span>**9.1.3 HLI-Kommandos**

<span id="page-34-2"></span>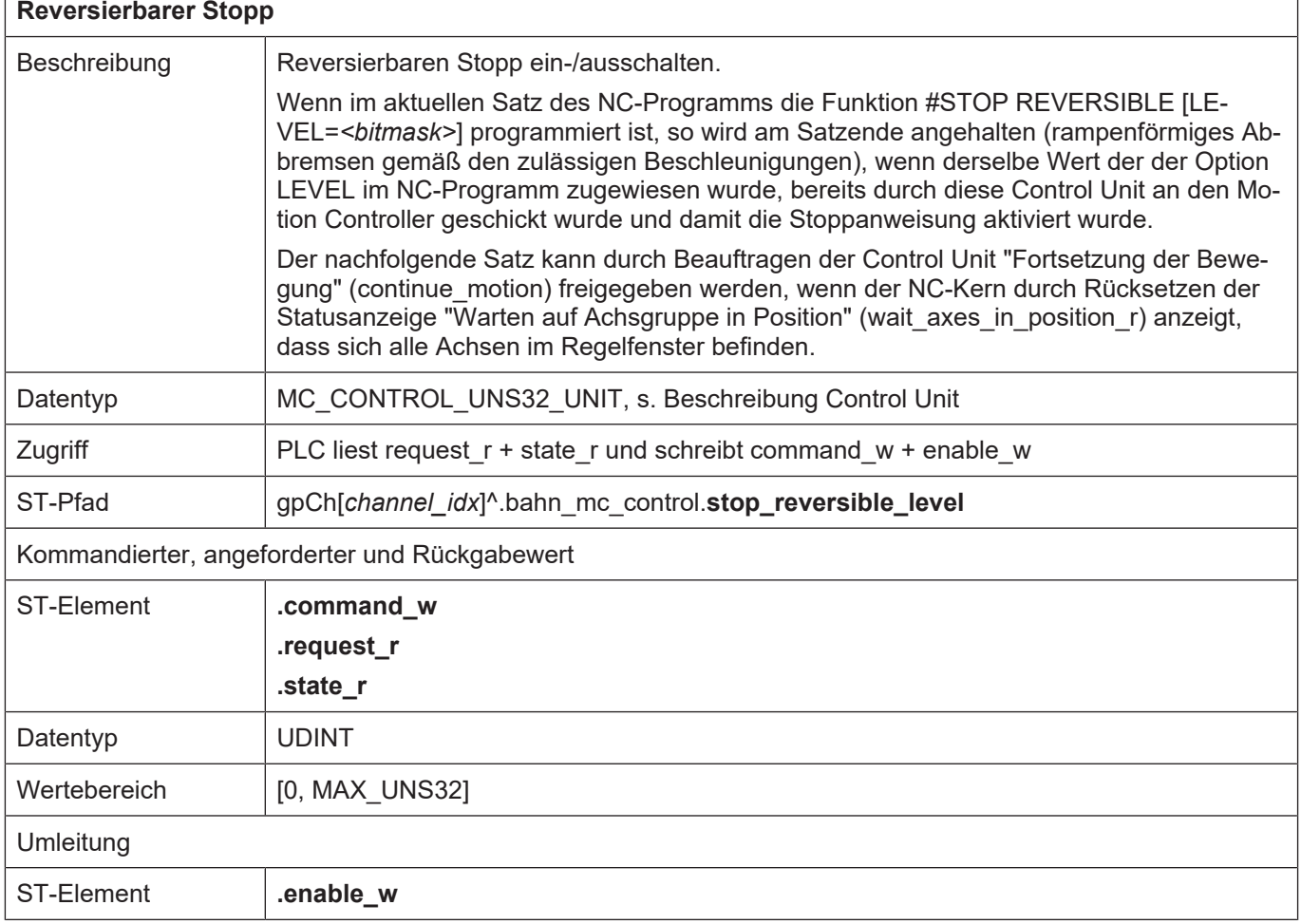

<span id="page-35-0"></span>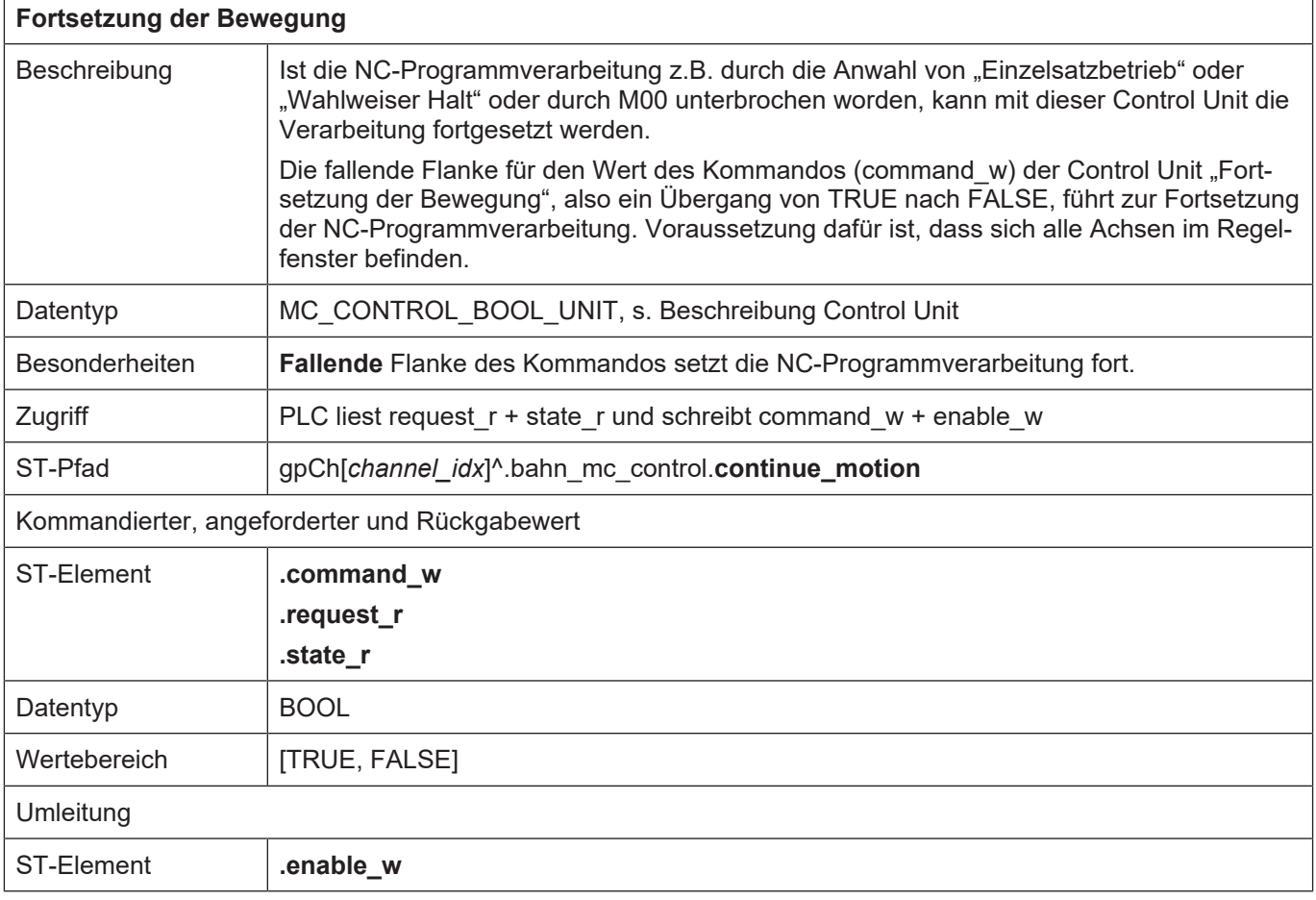

## **9.2 Beispiele**

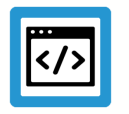

## <span id="page-36-0"></span>**Beispiel**

**Automatisches Reversieren nach Stopp**

### **9.2.1 Beispiel 1: Reversibler Stopp**

<span id="page-36-1"></span>Wird in nachfolgendem Programm die Haltebedingung N45 einmalig quittiert, so kann danach – ohne weitere Quittierung – nur noch im Bereich N50-N90 beliebig vorwärts/rückwärts gefahren werden.

#### **Kanalparameter:**

```
forward_backward.disable_stop_backward      0
forward_backward.disable_stop_2nd_forward   0
forward_backward.disable_stop_1st_forward   0
```
#### **NC-Programm:**

```
%stop_reversible
N01 X0 Y0 Z0
N10 X100
N20 Y100
N30 X0
N40 Y0
N45 #STOP REVERSIBLE
N50 X0 Y0 Z0
N60 X100
N70 Y100
N80 X0
N90 Y0
N95 #STOP REVERSIBLE
M30
```
<span id="page-37-0"></span>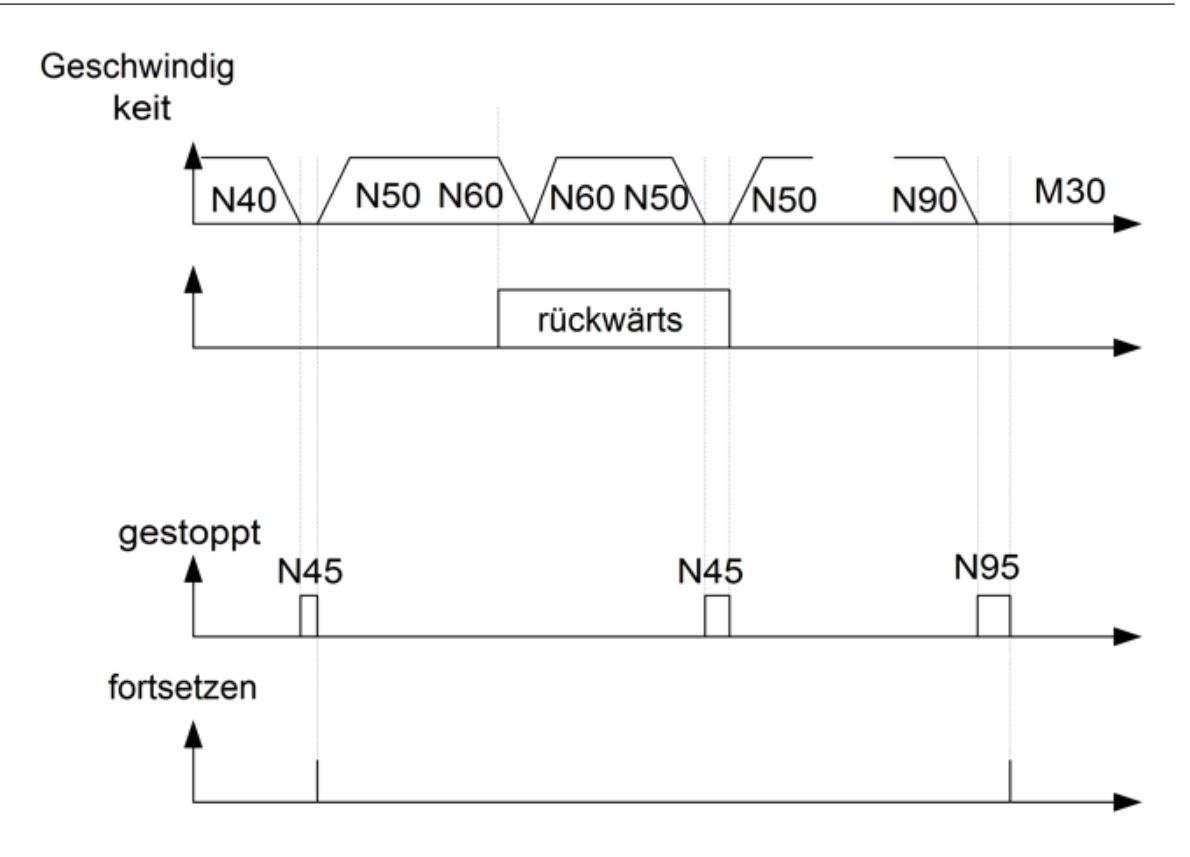

**Abb. 7: Schematische Darstellung des Reversiblen Stopps**

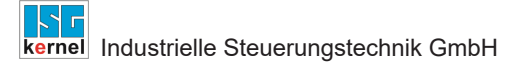

### **9.2.2 Beispiel 2: Option den reversiblen Stopp zu deaktivieren**

<span id="page-38-0"></span>Durch die Parametrierung wird in nachfolgendem Programm die Haltebedingung N45 in Rückwärtsrichtung und beim zweiten Überfahren in Vorwärtsrichtung unterdrückt.

#### **Kanalparameter**

```
forward backward.disable stop backward 1
forward_backward.disable_stop_2nd_forward   1
forward_backward.disable_stop_1st_forward   0
```
#### **NC-Programm**

```
%stop_reversible
N01 X0 Y0 Z0
N10 X100
N20 Y100
N30 X0
N40 Y0
N45 #STOP REVERSIBLE
N50 X0 Y0 Z0
N60 X100
N70 Y100
N80 X0
N90 Y0
N95 #STOP REVERSIBLE
M30
```
<span id="page-38-1"></span>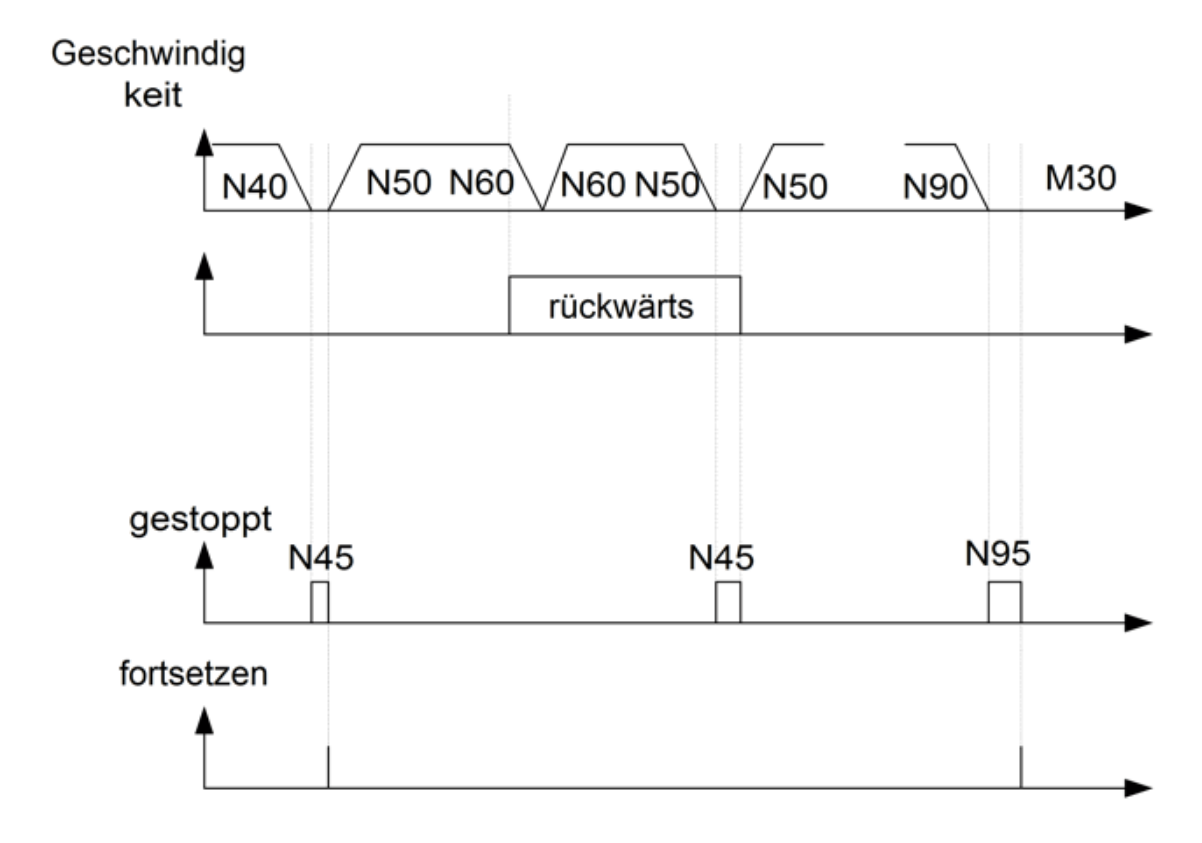

#### **Abb. 8: Deaktivierung des reversiblen Stopps**

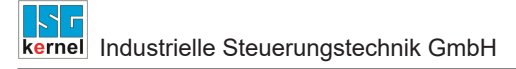

## **9.2.3 Beispiel 3: Zusätzliche Parameter beim wahlweisen Halt**

<span id="page-39-0"></span>Ausgabe der Kennung der Wartebedingung und Auswerten der maximalen Wartezeit.

#### **Kanalparameter**

```
forward_backward.disable_stop_backward      0
forward_backward.disable_stop_2nd_forward   0
forward backward.disable_stop_1st_forward   0
```
#### **NC-Programm**

```
%stop_reversible
N01 X0 Y0 Z0
N10 X100
N20 Y100
N30 X0
N40 Y0
N45 #STOP REVERSIBLE[ USR_VAL=500]
N50 X0 Y0 Z0
N60 X100
N70 Y100
N80 X0
N90 Y0
N95 #STOP REVERSIBLE[ USR_VAL=2000]
M30
```
<span id="page-39-1"></span>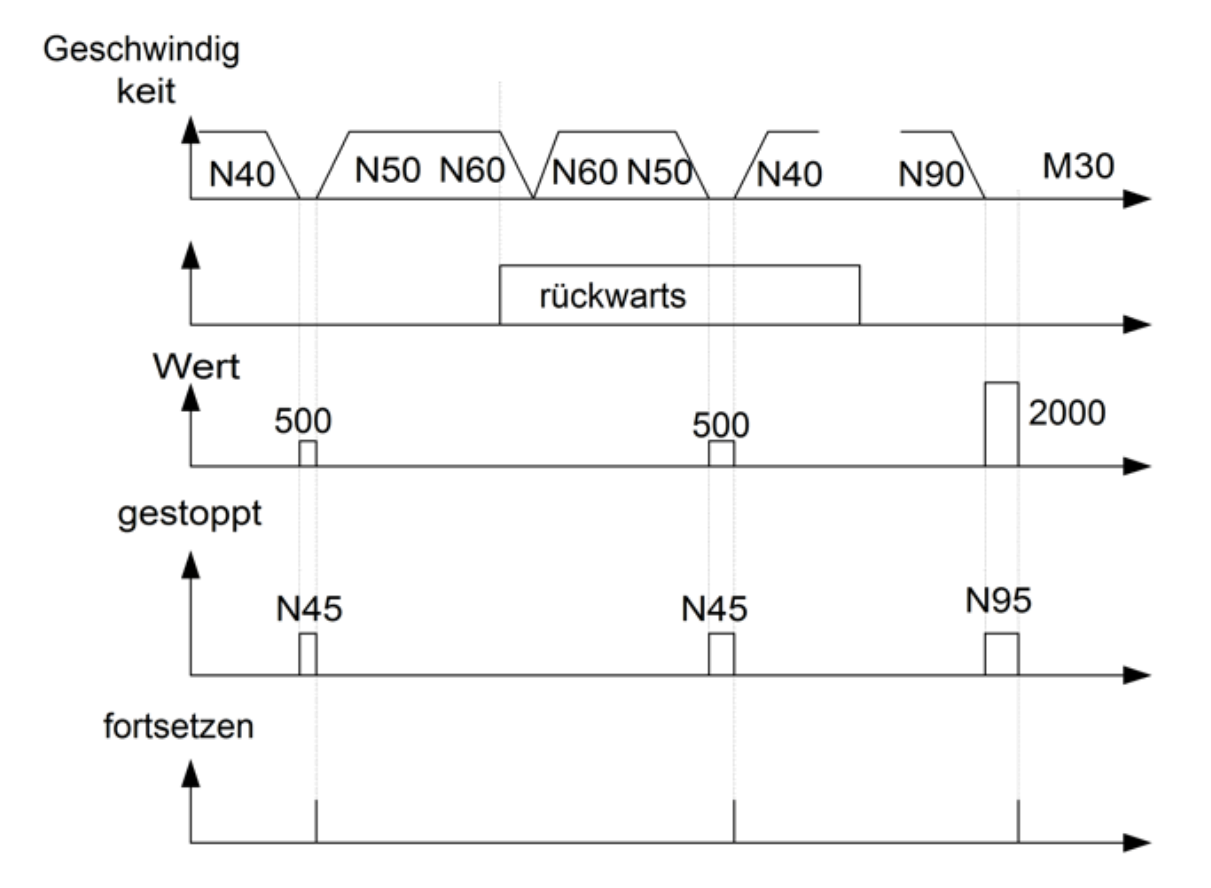

**Abb. 9: Zusätzliche Parameter beim wahlweisen Halt**

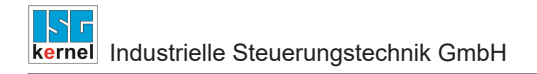

### **9.2.4 Beispiel 4: Einschalten des programmierten Stopp durch die SPS**

<span id="page-40-0"></span>Die Stoppbedingung N45 wird in rückwärtiger Richtung unterdrückt, weil das LEVEL-Bit = 16#1 beim Überfahren nicht gesetzt ist.

#### **NC-Programm**

```
%stop_reversible
N01 X0 Y0 Z0
N10 X100
N20 Y100
N30 X0
N40 Y0
N45 #STOP REVERSIBLE[ LEVEL = '16#01']
N50 X0 Y0 Z0
N60 X100
N70 Y100
N80 X0
N90 Y0
N95 #STOP REVERSIBLE[ LEVEL = '16#4000']
M30
```
<span id="page-40-1"></span>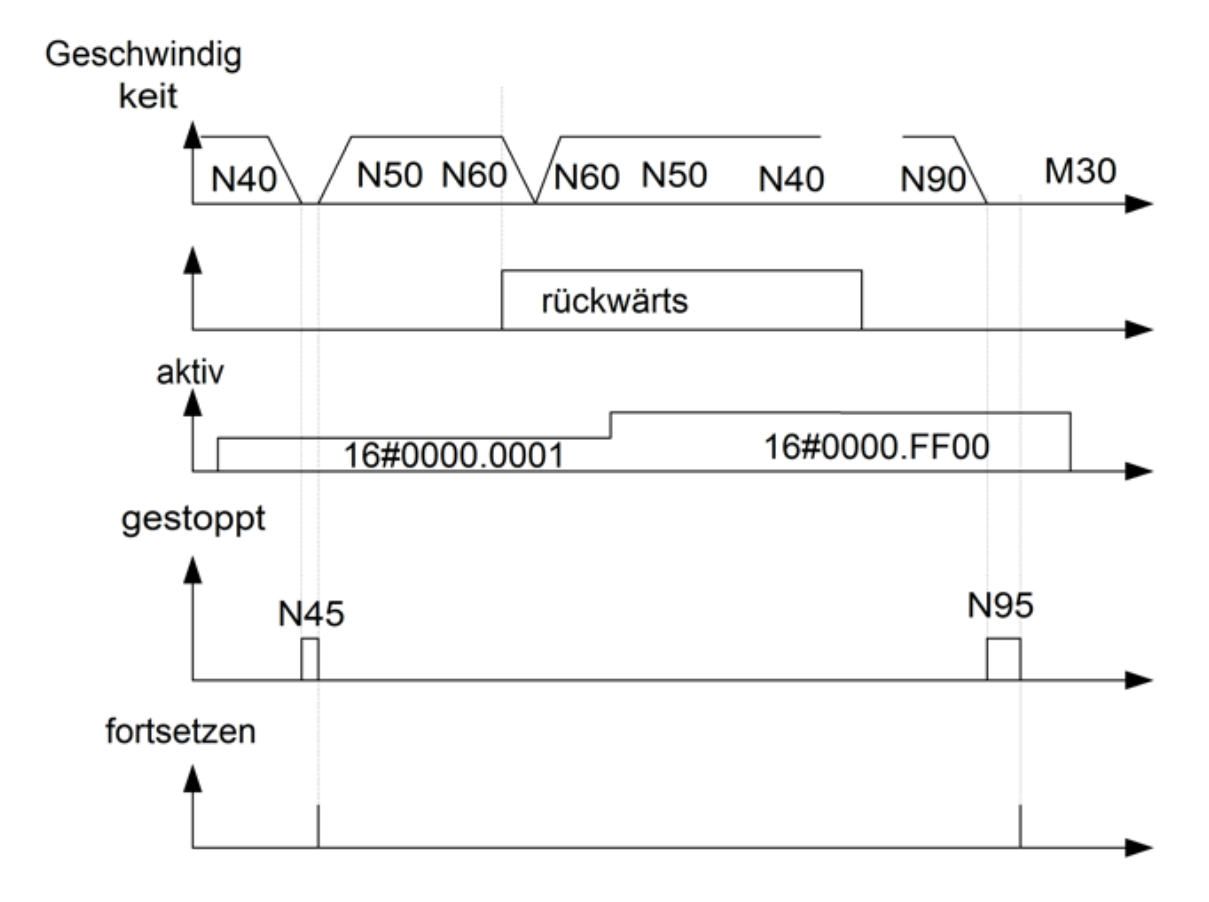

#### **Abb. 10: Einschalten des programmierten Stopps durch die SPS**

### **9.2.5 Beispiel 5: Parametrieren des programmierten Stopp**

<span id="page-41-0"></span>Die Wirksamkeit der Stopps kann in der Kanalliste vorbelegt und im NC-Befehl individuell überschrieben werden.

Im Beispiel wird die Stoppbedingung N25 beim ersten Überfahren unterdrückt. Ebenso wird Stopp N65 in rückwärtiger Richtung unterdrückt.

#### **Kanalparameter**

```
forward_backward.disable_stop_backward      0
forward backward.disable stop 2nd forward   0
forward backward.disable stop 1st forward   0
```
#### **NC-Programm**

```
%stop_reversible
N01 X0 Y0 Z0
N10 X100
N20 Y100
N25 #STOP REVERSIBLE[ 1ST_FORWARD=0]
N30 X0
N40 Y0
N45 #STOP REVERSIBLE[ 2ND_FORWARD=0]
N50 X0 Y0 Z0
N60 X100
N65 #STOP REVERSIBLE[ BACKWARD=0]
N70 Y100
N80 X0
N90 Y0
M30
```
<span id="page-41-1"></span>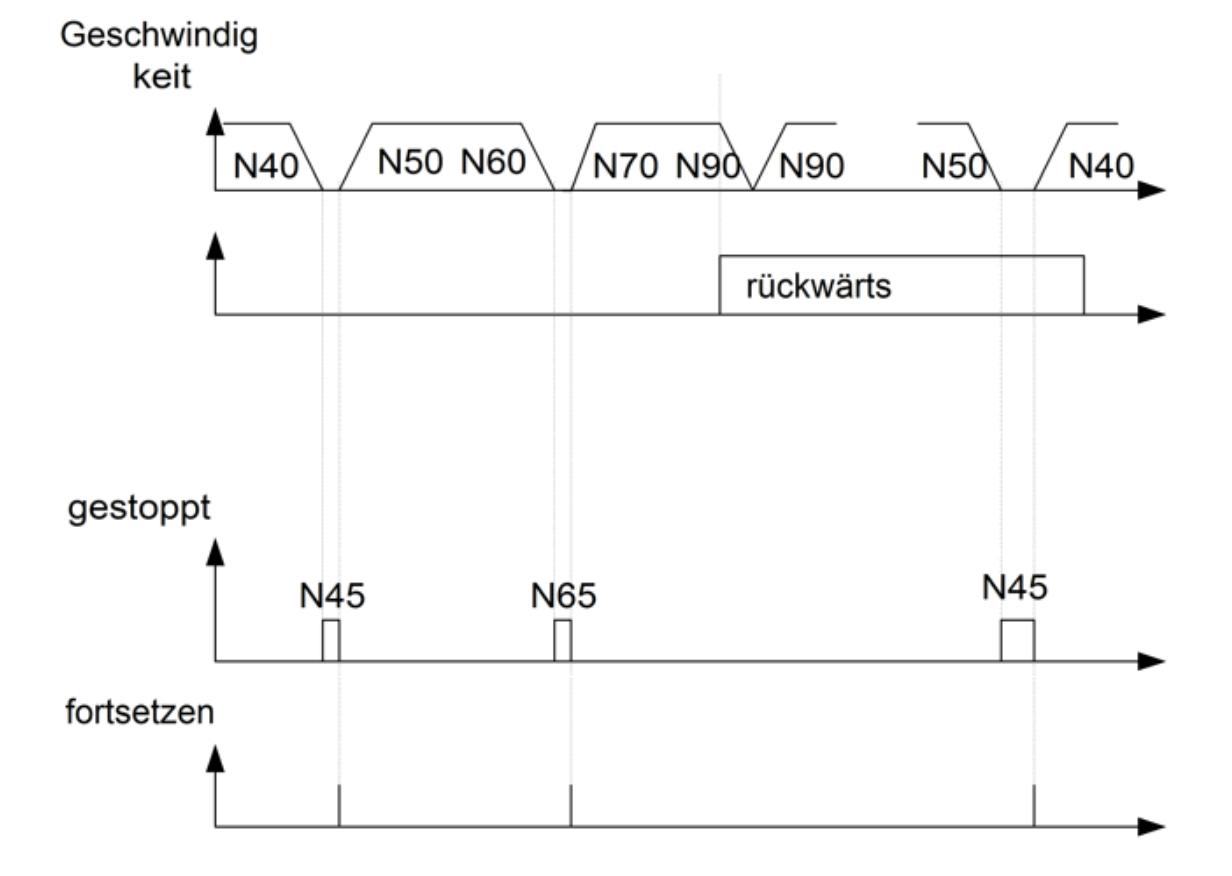

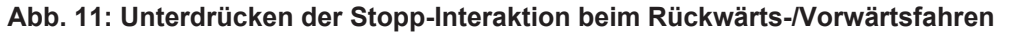

## <span id="page-42-0"></span>**10 Parameter**

## <span id="page-42-1"></span>**10.1 Überblick**

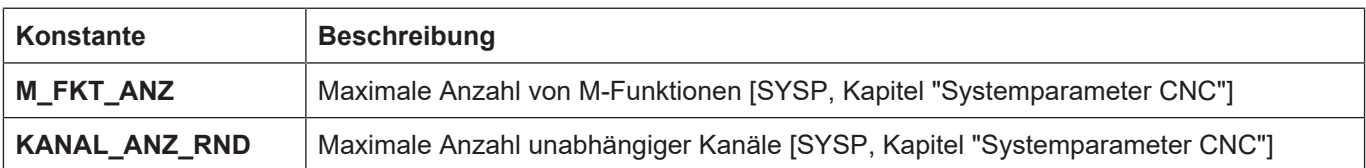

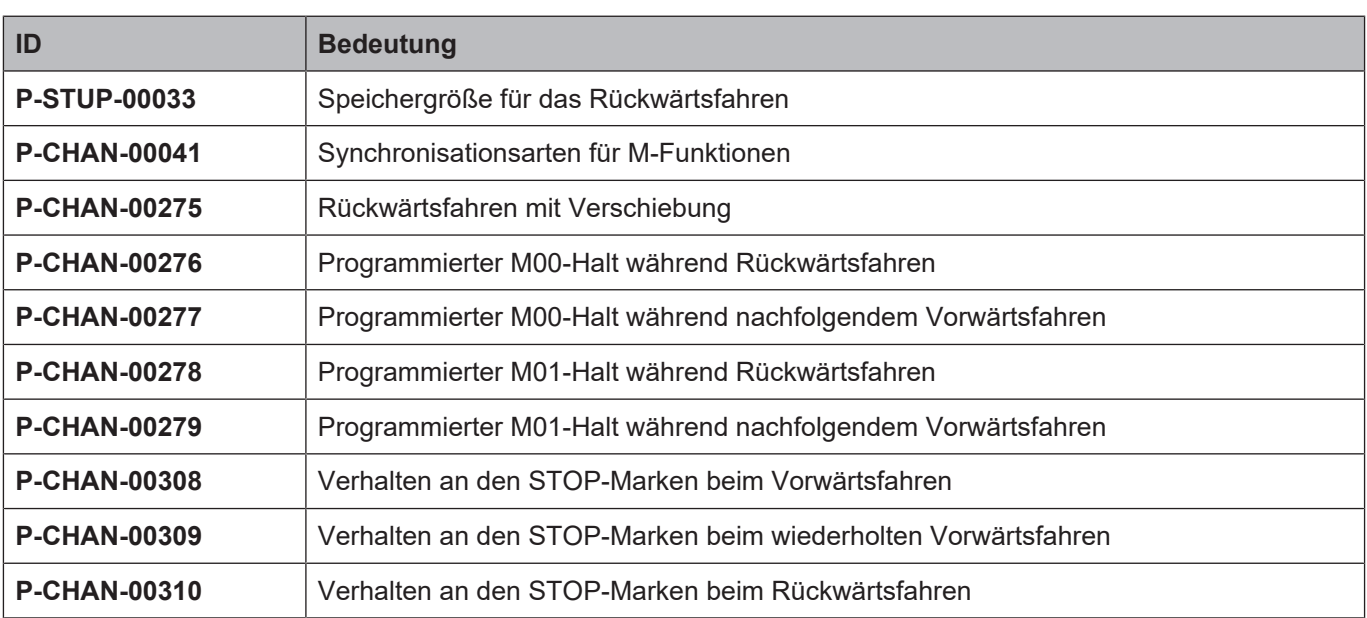

## <span id="page-42-2"></span>**10.2 Beschreibung**

<span id="page-42-4"></span><span id="page-42-3"></span>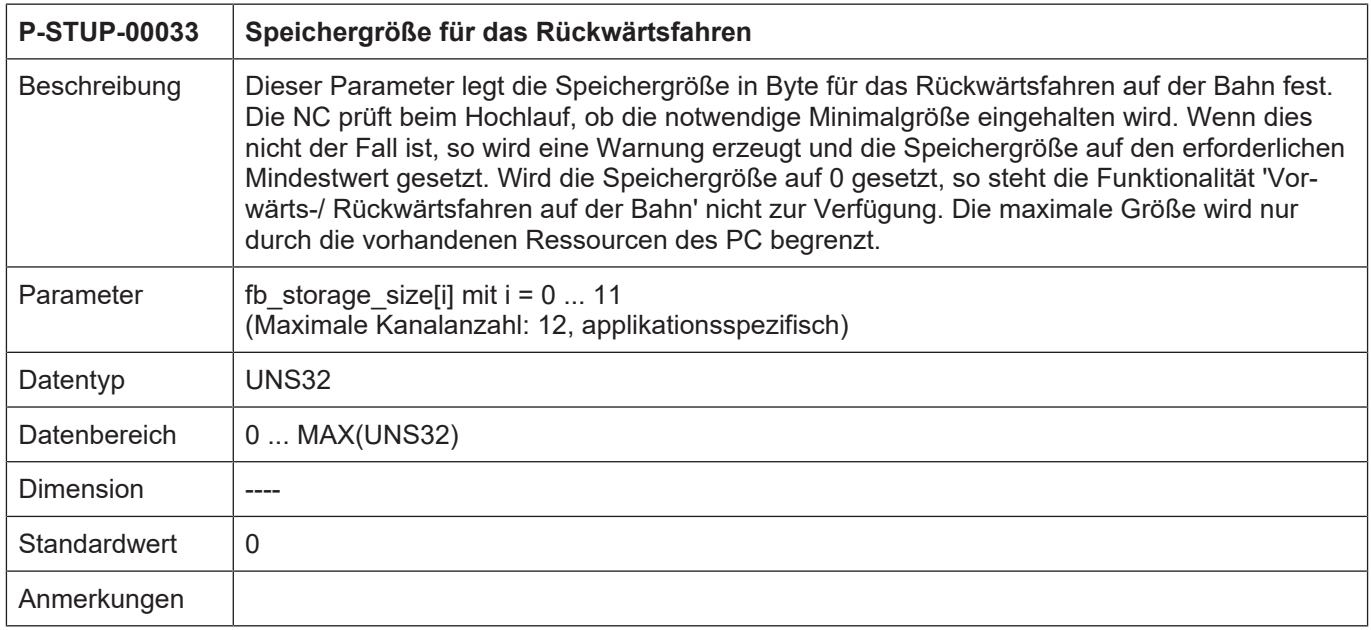

<span id="page-43-0"></span>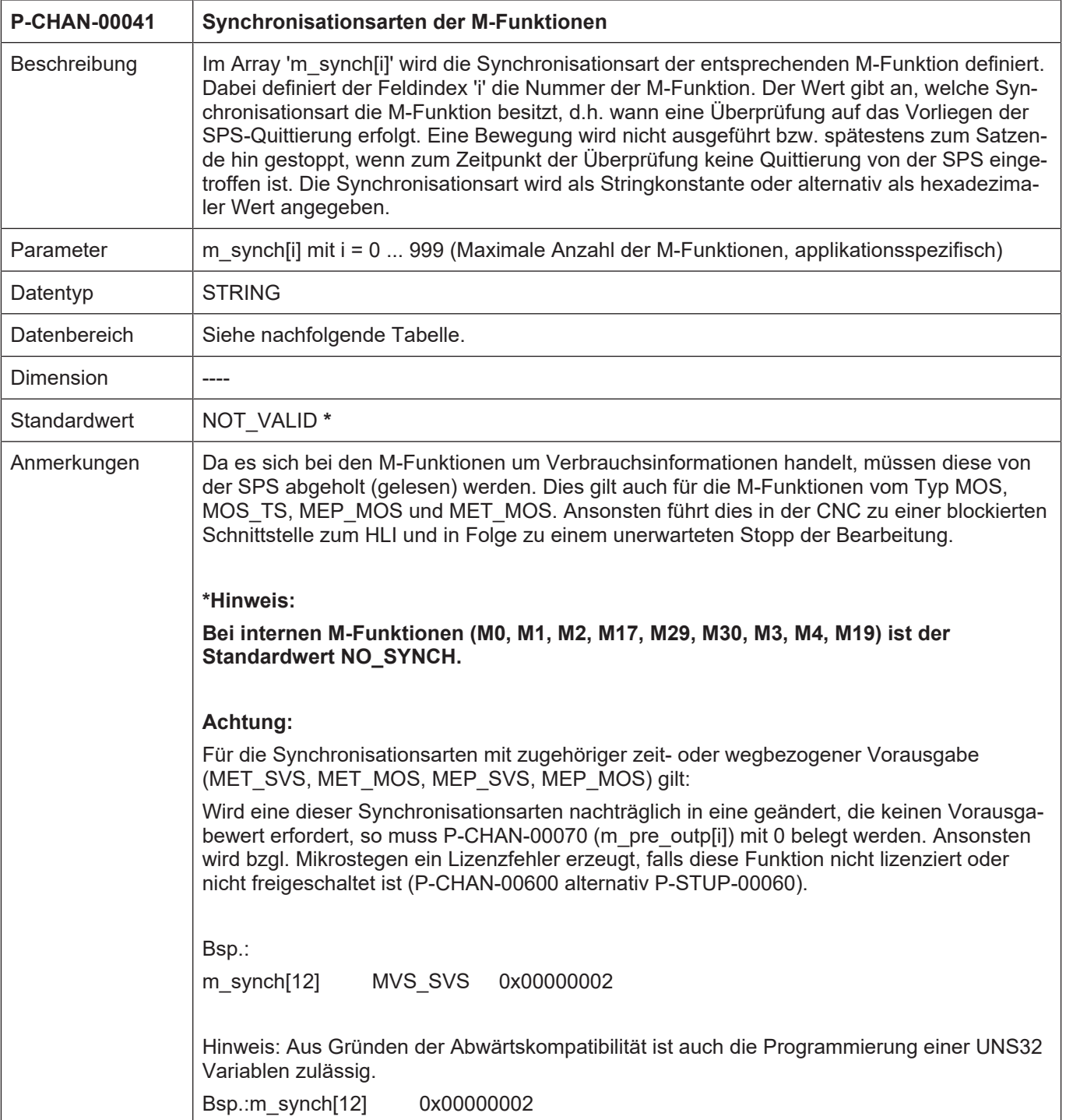

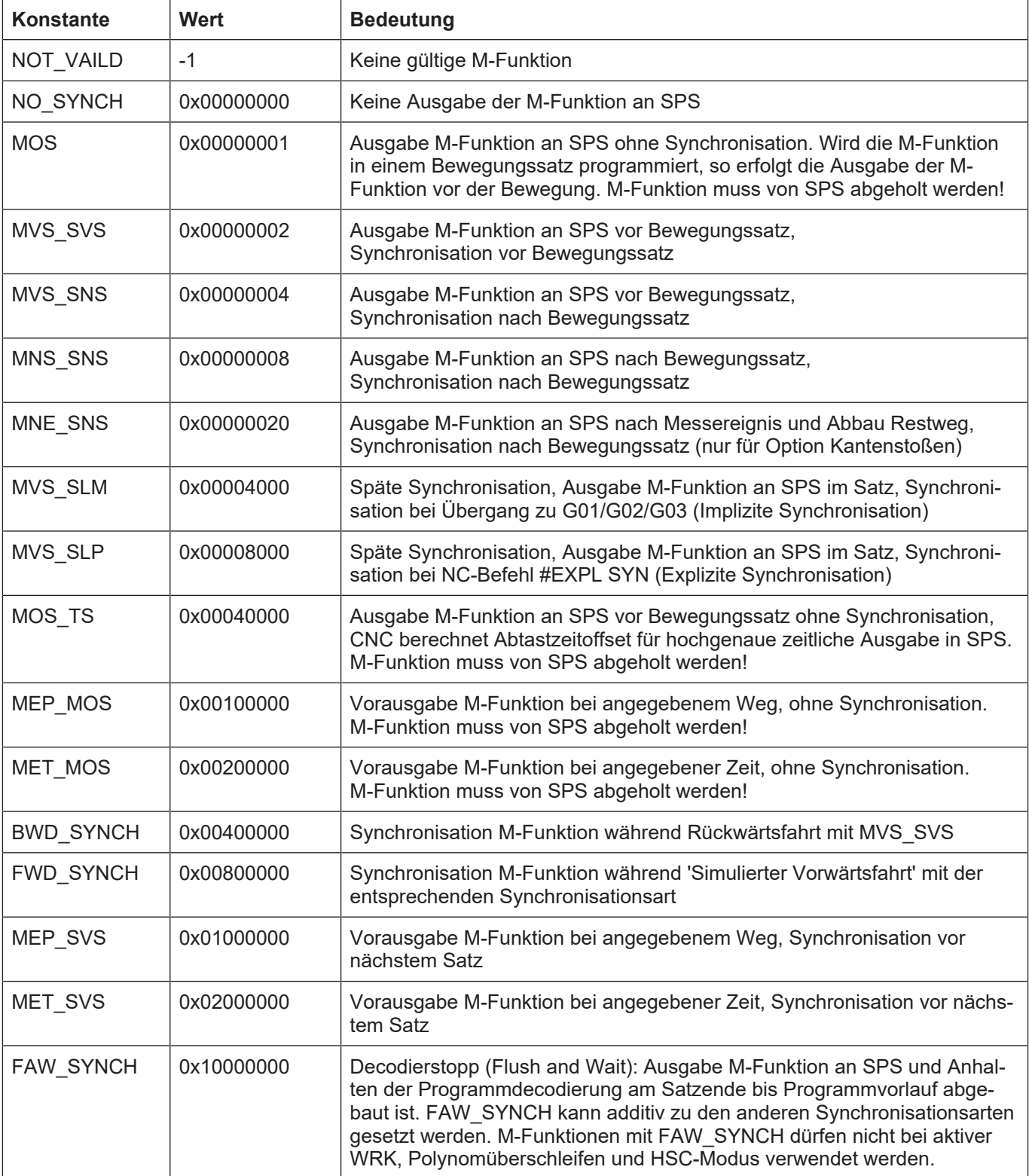

<span id="page-45-0"></span>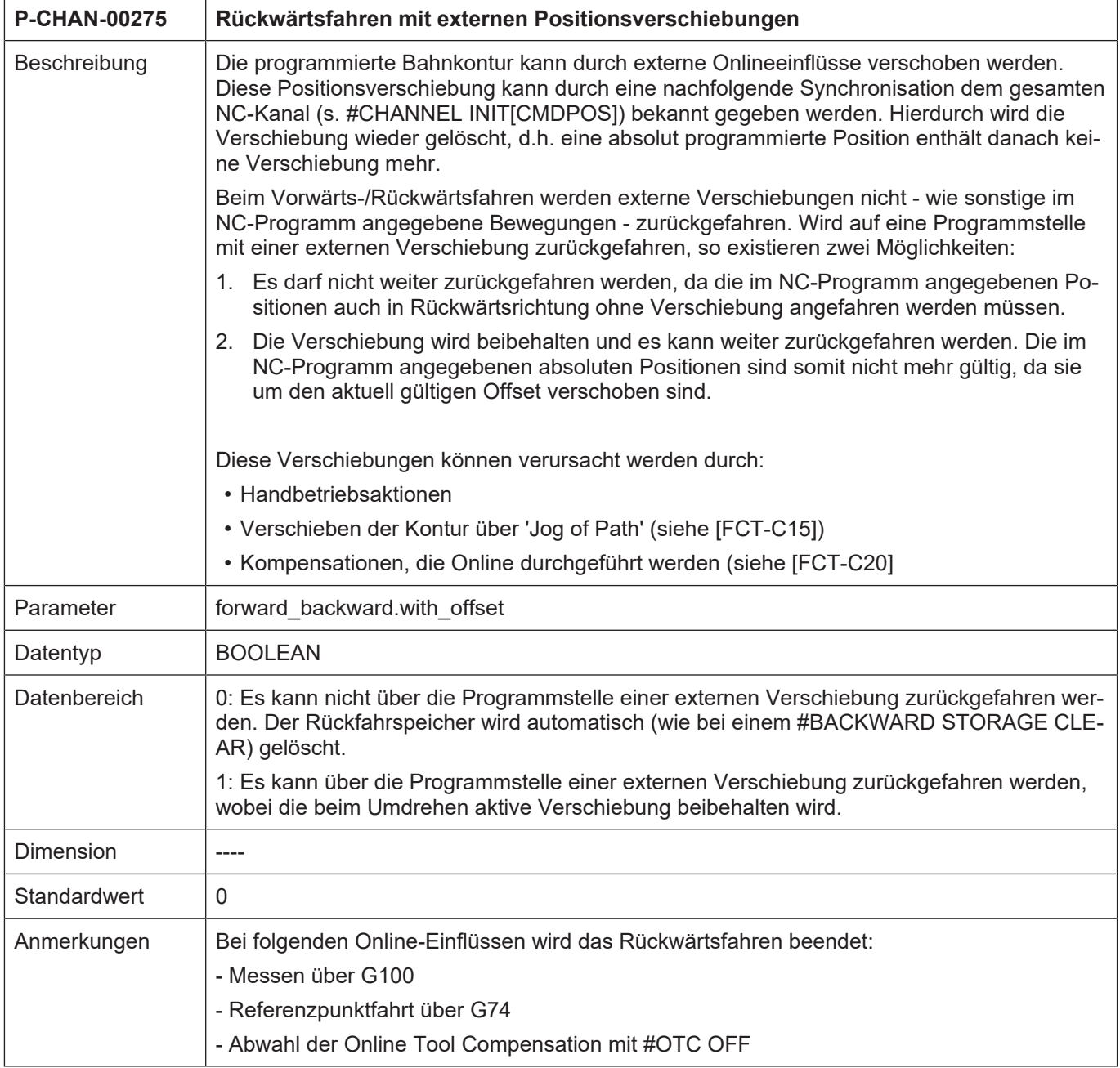

<span id="page-45-1"></span>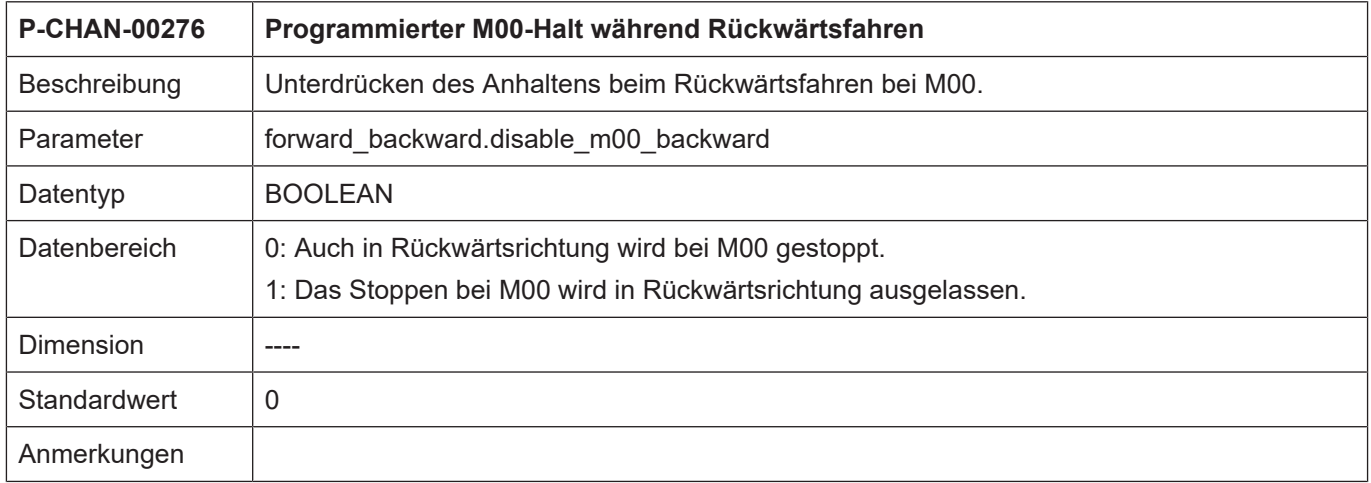

<span id="page-46-0"></span>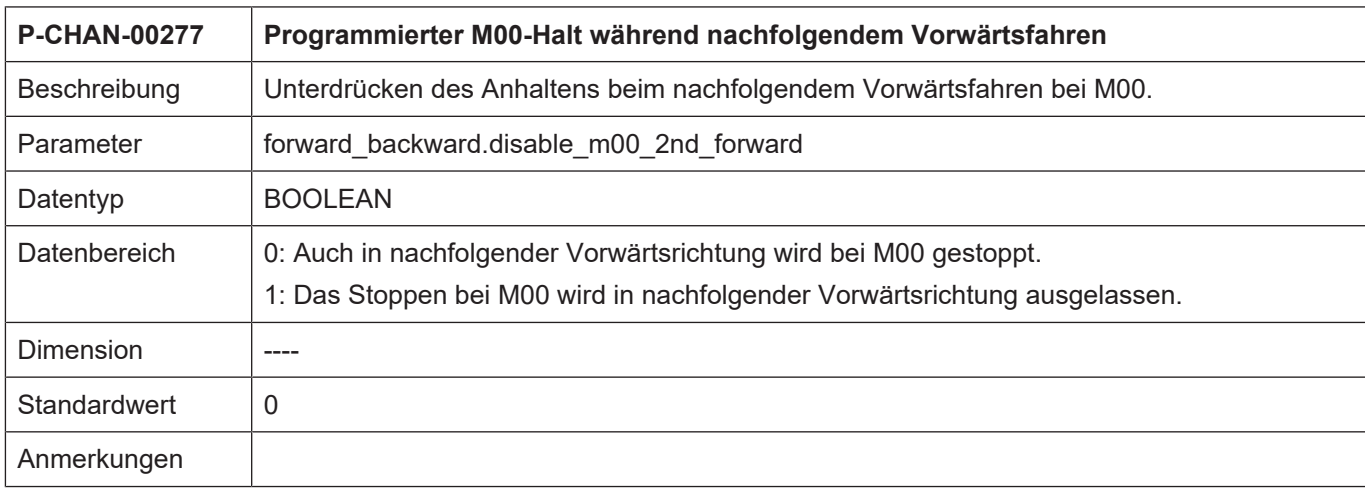

<span id="page-46-1"></span>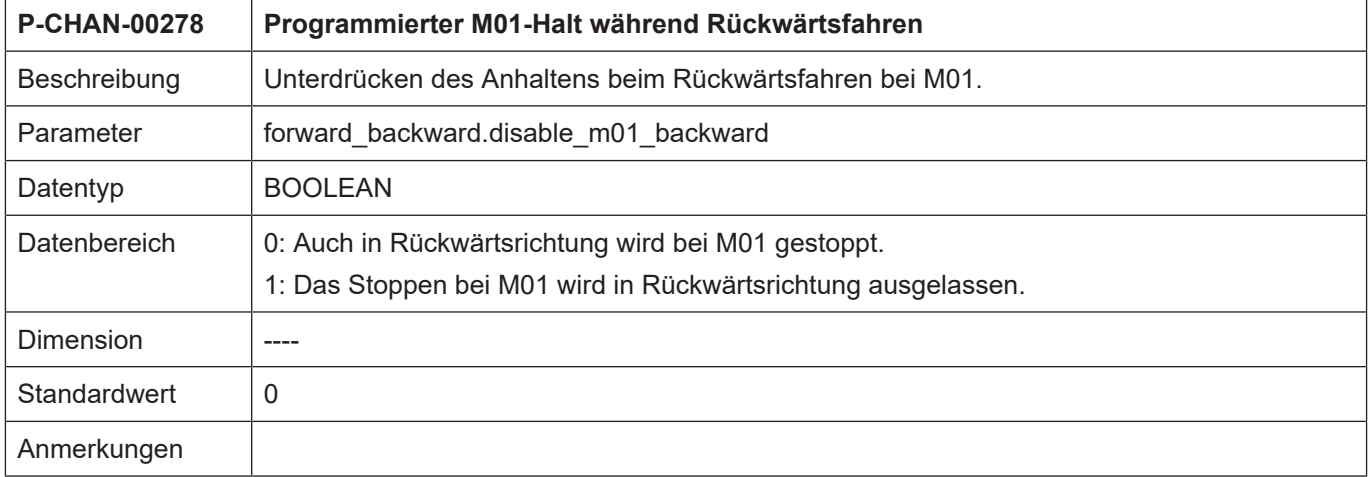

<span id="page-46-2"></span>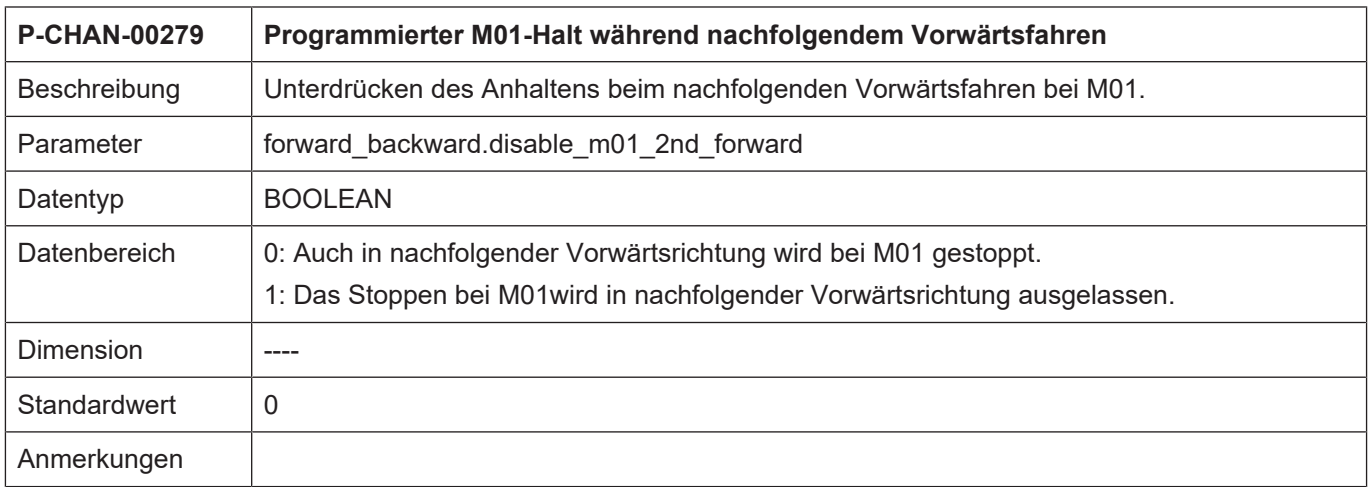

<span id="page-47-0"></span>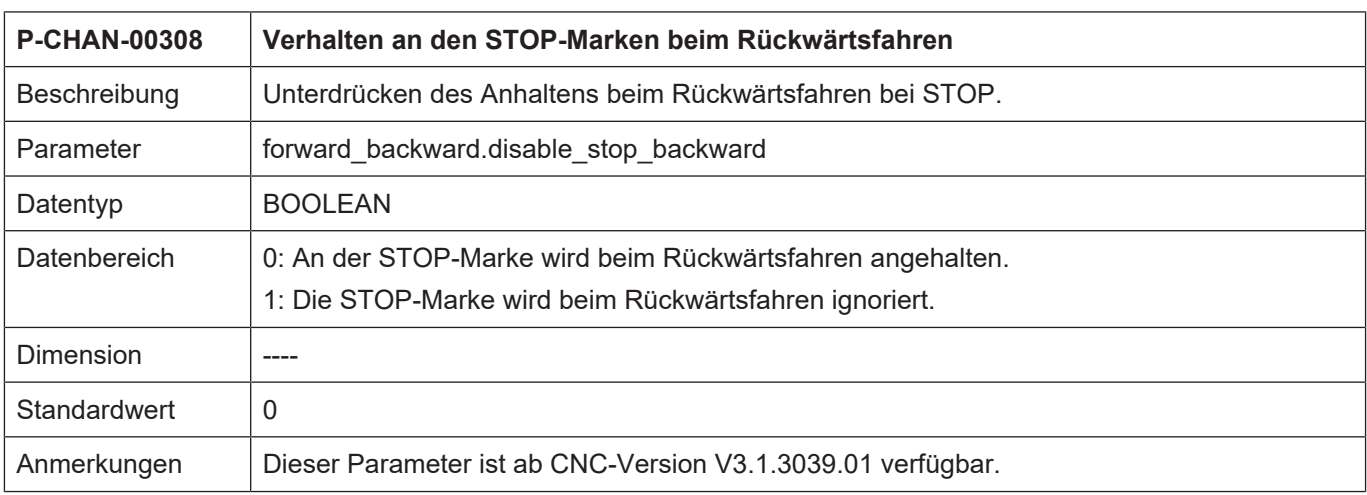

<span id="page-47-1"></span>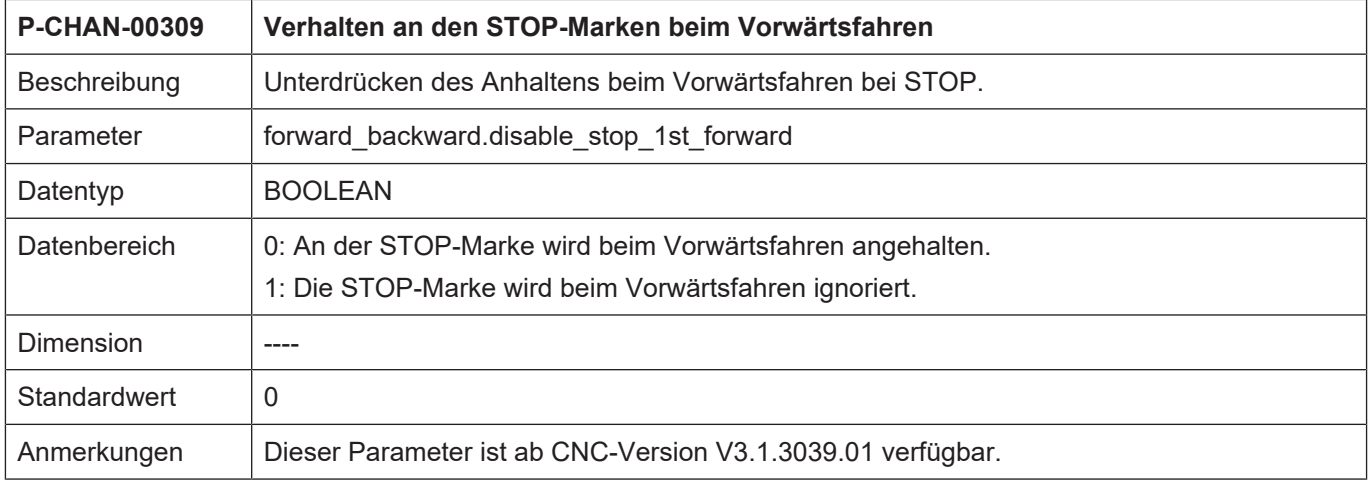

<span id="page-47-2"></span>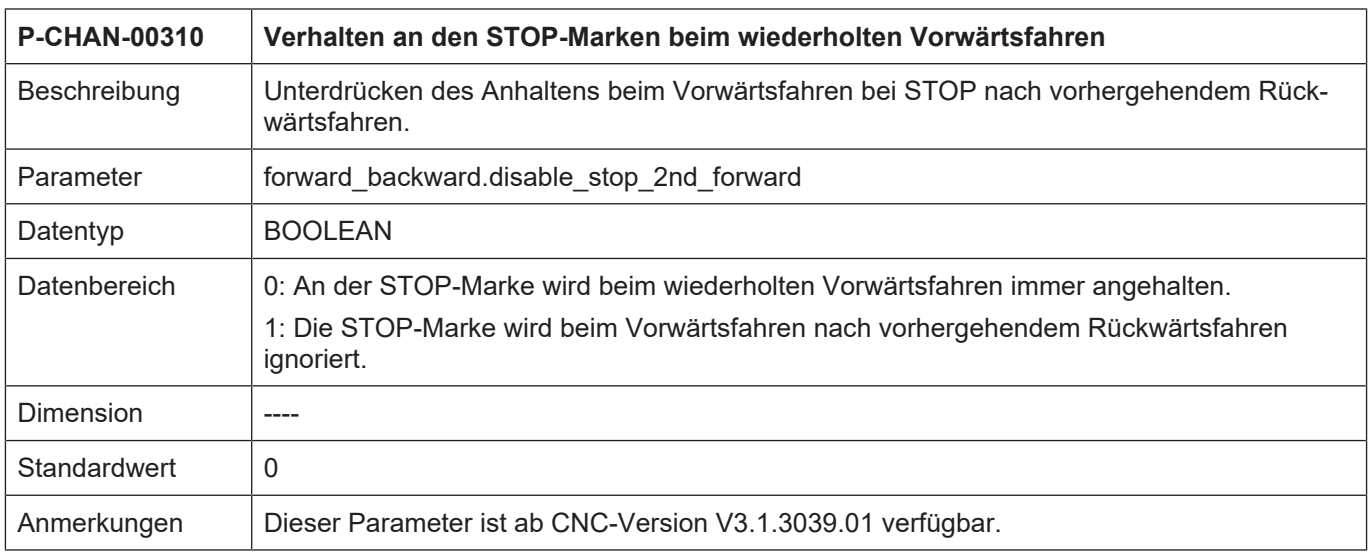

## **11 Anhang**

## **11.1 Anregungen, Korrekturen und neueste Dokumentation**

<span id="page-48-1"></span><span id="page-48-0"></span>Sie finden Fehler, haben Anregungen oder konstruktive Kritik? Gerne können Sie uns unter documentation@isg-stuttgart.de kontaktieren. Die aktuellste Dokumentation finden Sie in unserer Onlinehilfe (DE/EN):

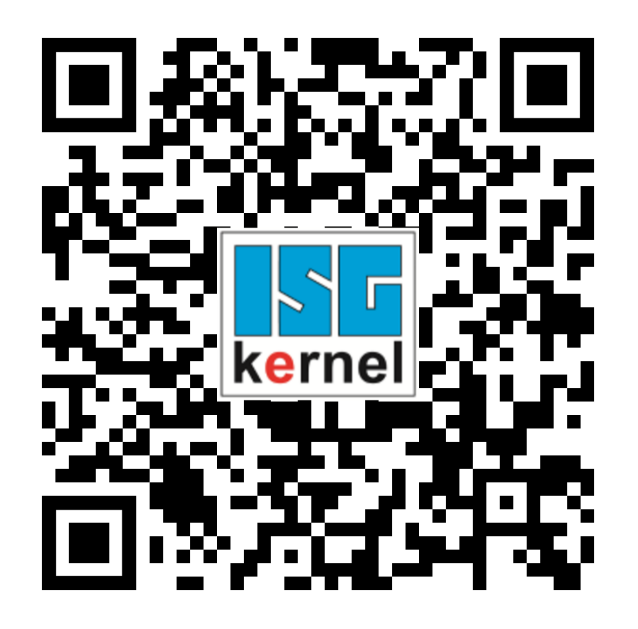

**QR-Code Link:** <https://www.isg-stuttgart.de/documentation-kernel/> **Der o.g. Link ist eine Weiterleitung zu:** <https://www.isg-stuttgart.de/fileadmin/kernel/kernel-html/index.html>

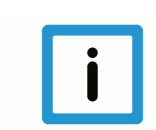

### **Hinweis**

### **Mögliche Änderung von Favoritenlinks im Browser:**

Technische Änderungen der Webseitenstruktur betreffend der Ordnerpfade oder ein Wechsel des HTML-Frameworks und damit der Linkstruktur können nie ausgeschlossen werden.

Wir empfehlen, den o.g. "QR-Code Link" als primären Favoritenlink zu speichern.

#### **PDFs zum Download:**

DE:

<https://www.isg-stuttgart.de/produkte/softwareprodukte/isg-kernel/dokumente-und-downloads> EN:

<https://www.isg-stuttgart.de/en/products/softwareproducts/isg-kernel/documents-and-downloads>

**E-Mail:** [documentation@isg-stuttgart.de](mailto:documentation@isg-stuttgart.de)

## <span id="page-49-0"></span>**Stichwortverzeichnis**

#### B

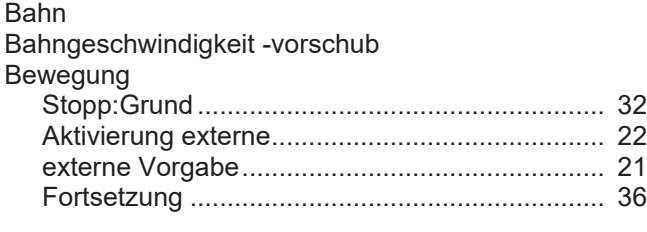

## E

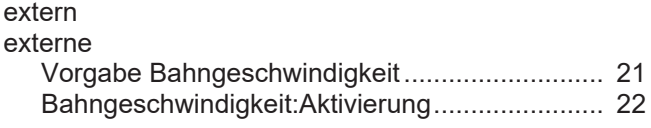

### F

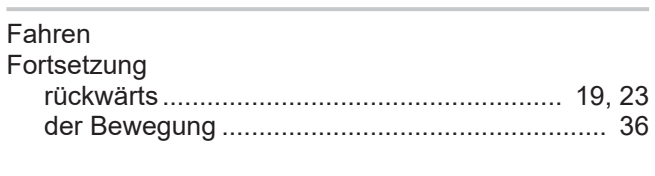

## H

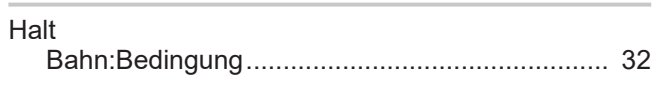

#### M

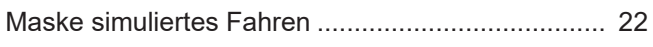

### P

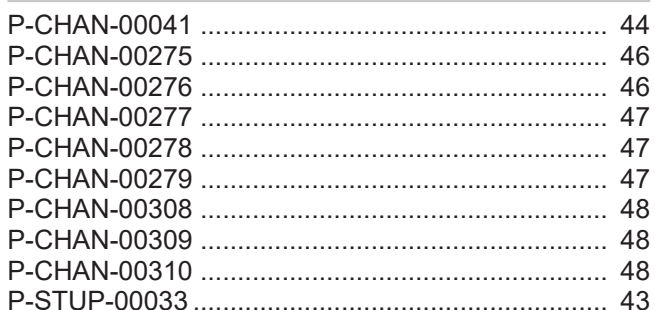

#### R

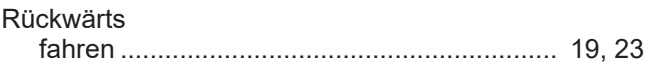

### S

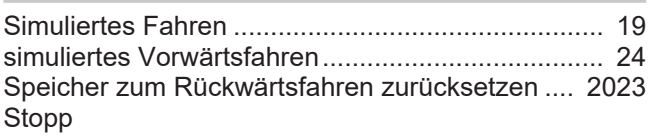

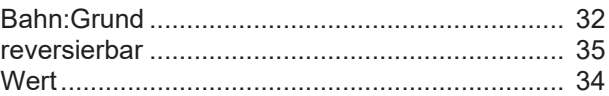

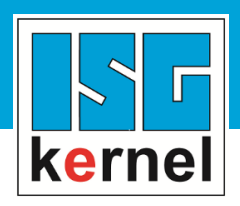

© Copyright ISG Industrielle Steuerungstechnik GmbH STEP, Gropiusplatz 10 D-70563 Stuttgart Alle Rechte vorbehalten www.isg-stuttgart.de support@isg-stuttgart.de

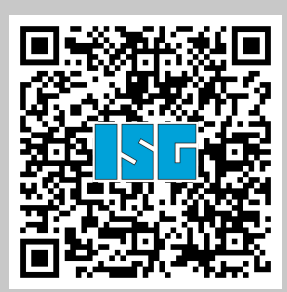